Internet Week 2013

## Internet Week 2013

Internet Week 2013

## クラウド基盤における 開発・構築・運用の自動化手法 〜 Infrastructure as Code 〜

### 株式会社インターネットイニシアティブ 齊藤 秀喜

2

#### はじめに 〜本セッションの概要〜

近年、新たなビジネスニーズをシステムに対して迅速に反映する 「継続的デリバリー」という考え方が注目を集めています。 継続的デリバリーを実現するためには、これまで我々が試みてき た、 ● 物理機器の構築/仮想マシンの作成 ● OS・ミドルウェアの設定 ● 構築したインフラに対して実施するテスト といった一連の構築プロセスを自動化して統合することによる スピーディーで効率的なインフラの構成管理手法が求められて います。 本セッションでは、具体的なツールを取り上げながら、 Infrastructure Codeへの取り組み方の一例を紹介します

#### 本セッションの目次

### • 自己紹介

#### • Infrastructure as Code

- Step 0 手順書
- Step 1 スクリプト
- Step 2 プロビジョニングツール/CloudOS
- Step 3 協調動作
- Step 4 未来に向けて

#### ● 本セッション全体のまとめ

#### 自己紹介

#### • 名前

- さいとう ひでき
- TwitterID: @saito\_hideki
- Blog: <http://d.hatena.ne.jp/pyde/>
- 所属
	- 株式会社インターネットイニシアティブ
	- 日本OpenStackユーザ会 ボードメンバー

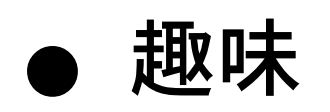

- OpenStack/Ansible

#### 自己紹介: 日常の仕事

- クラウドっぽいアーキテクチャの設計
- サーバの構築・設定
- ネットワーク機器の設定
- ストレージ機器の設定
- 実証実験設備を静かに運用
- 必要に応じて小道具や大道具の開発
- 本業の合間に研究開発

#### 自己紹介: 研究開発用コンテナDCの管理人

#### ●コンテナデータセンタに関するさまざまな実証実験を行う 基盤を管理しています

- ITサーバ: 約200台 - ネットワークスイッチ多数 - ストレージ数台 - コントローラブルなUPS数台 - 計測用センサー多数

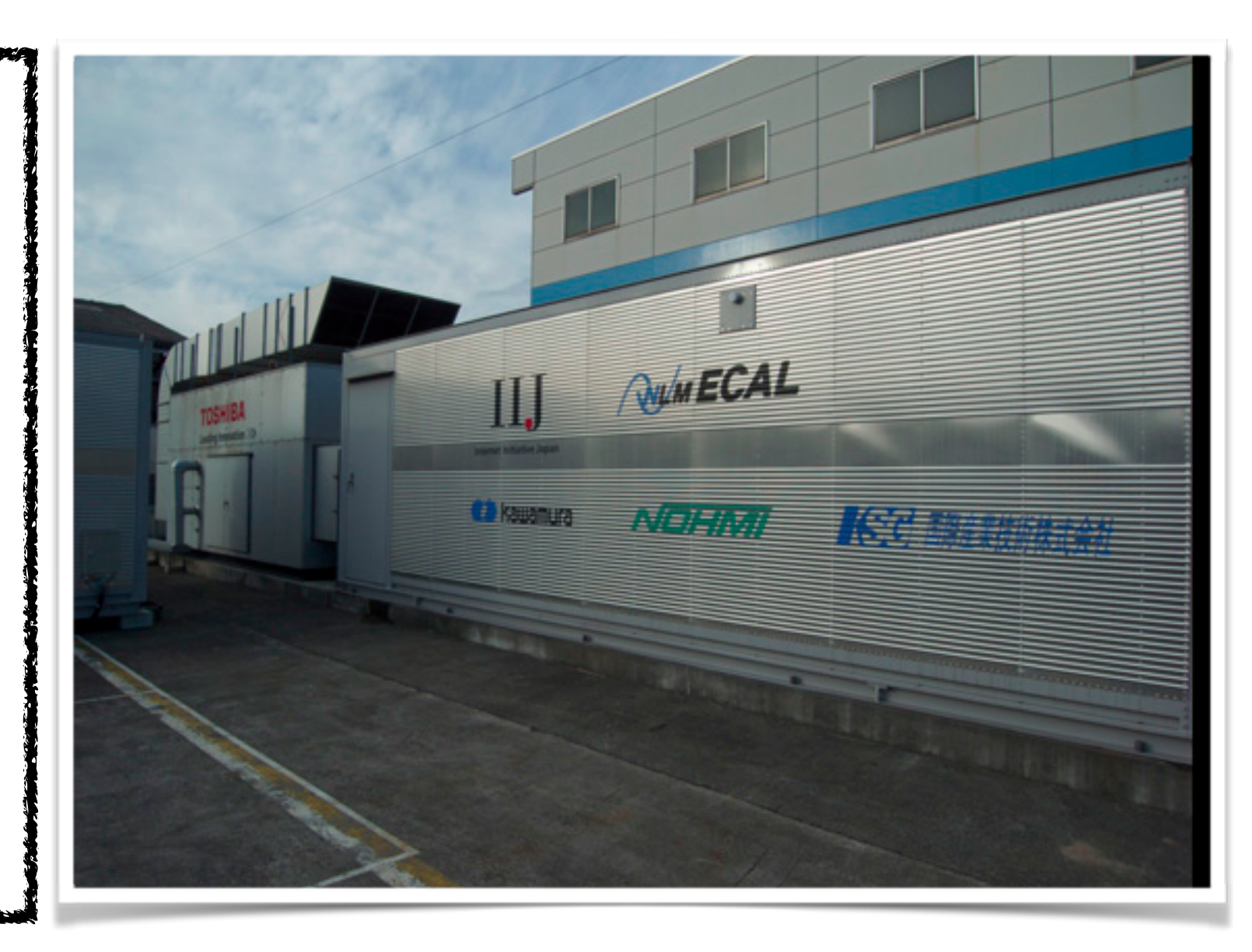

Internet Week 2013

## Infrastructure as Code

#### Infrastructure as Codeとは?

• What?

- 継続的デリバリを考えるうえで重要になるインフラの構成管理手法
- 構築・設定・確認作業をプログラム(コード)によって自動化する
- 自動化した作業を統合してシステムの構成管理を行う
- DevOpsを進める上で必須となるエンジニアのためのLifehack

 $\bullet$  Who? / When?

- 出典: Web Operations 第5章
- 著者:�アダム・ジェイコブ氏
- 出版: 2010.6
- 日本語版:ISBN978-4-87311-493-4

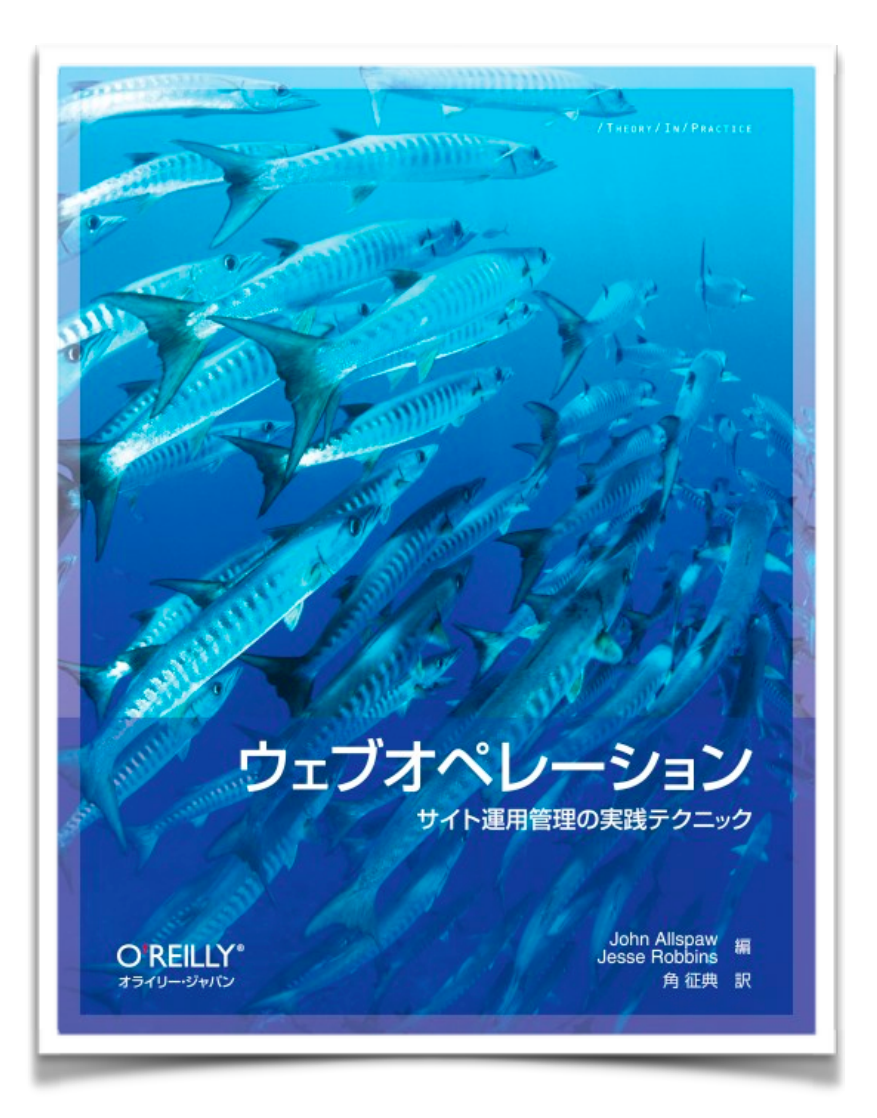

#### Infrastructure as Codeとは?

## • Where?

ここ

継続的デリバリやDevOpsの定義の中に出てくる「自動化」に関する部分を 実装したものが「Infrastructure as Code」であると考えています。

The adoption of DevOps is being driven by factors such as:

- Use of agile and other development processes and methodologies
- Demand for an increased rate of production releases from application and business unit stakeholders
- Wide availability of virtualized and cloud infrastructure from internal and external providers
- Increased usage of data center automation and configuration management tools

〜 wikipedia http:/[/en.wikipedia.org/wiki/DevOps](http://en.wikipedia.org/wiki/DevOps) より

#### Infrastructure as Codeとは?

• Why? (Lifehack)

構築などの単純作業は台数が増えると削られる時間が指数関数的に増 大する。これを減らして、もう少しリサーチや研究・開発のための時間を 増やしたい

お決まりの構築・運用作業に当てている時間を減らして研究と 開発にあてる!

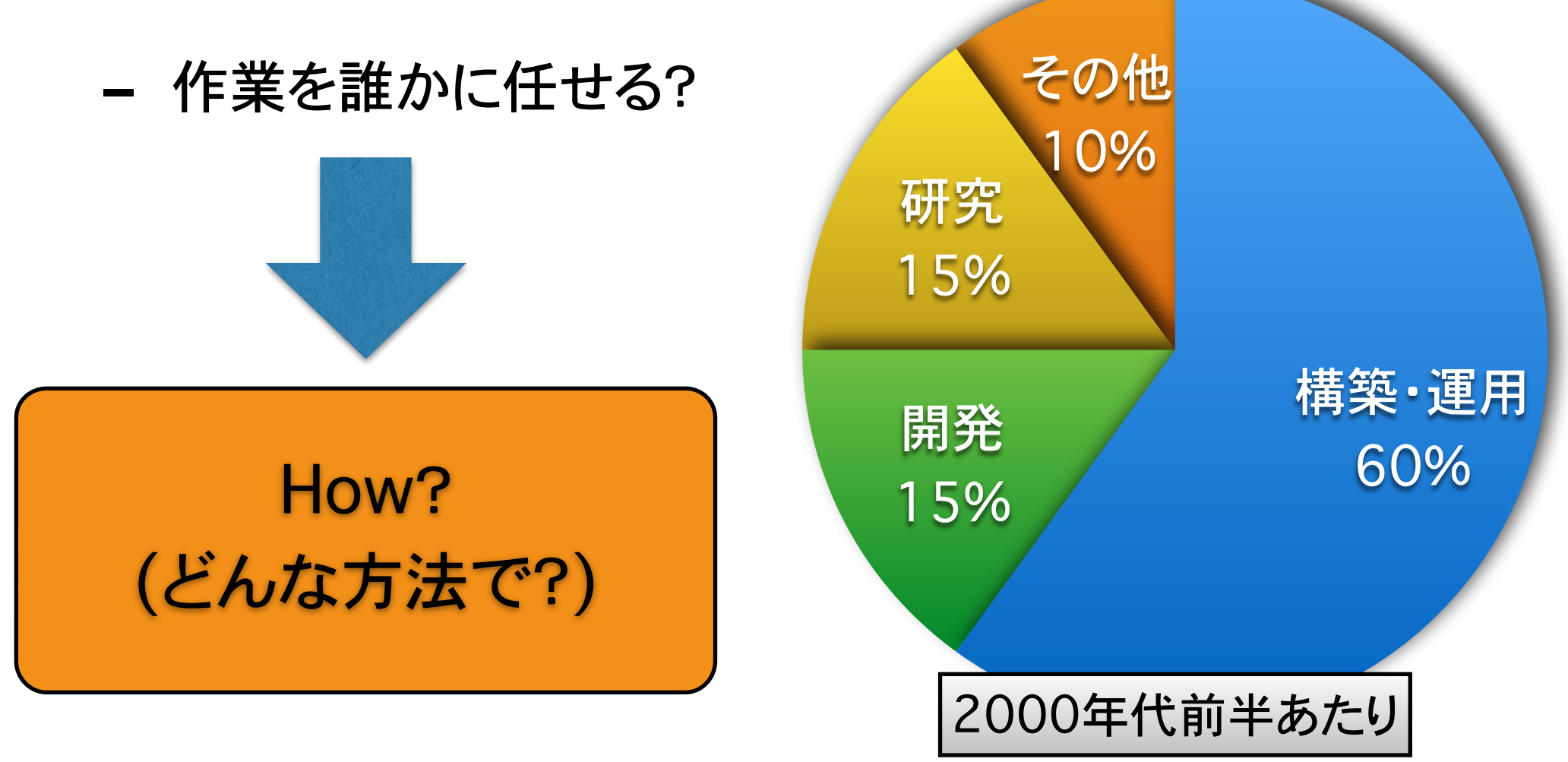

11

Internet Week 2013

# Infrastructure as Code Step 0

#### 手順書を書いて引き継ぐ

- 構築・確認手順書を作って仕事を誰かに引き継ぐ
- 2000年あたりから現在まで脈々と続く伝統芸能

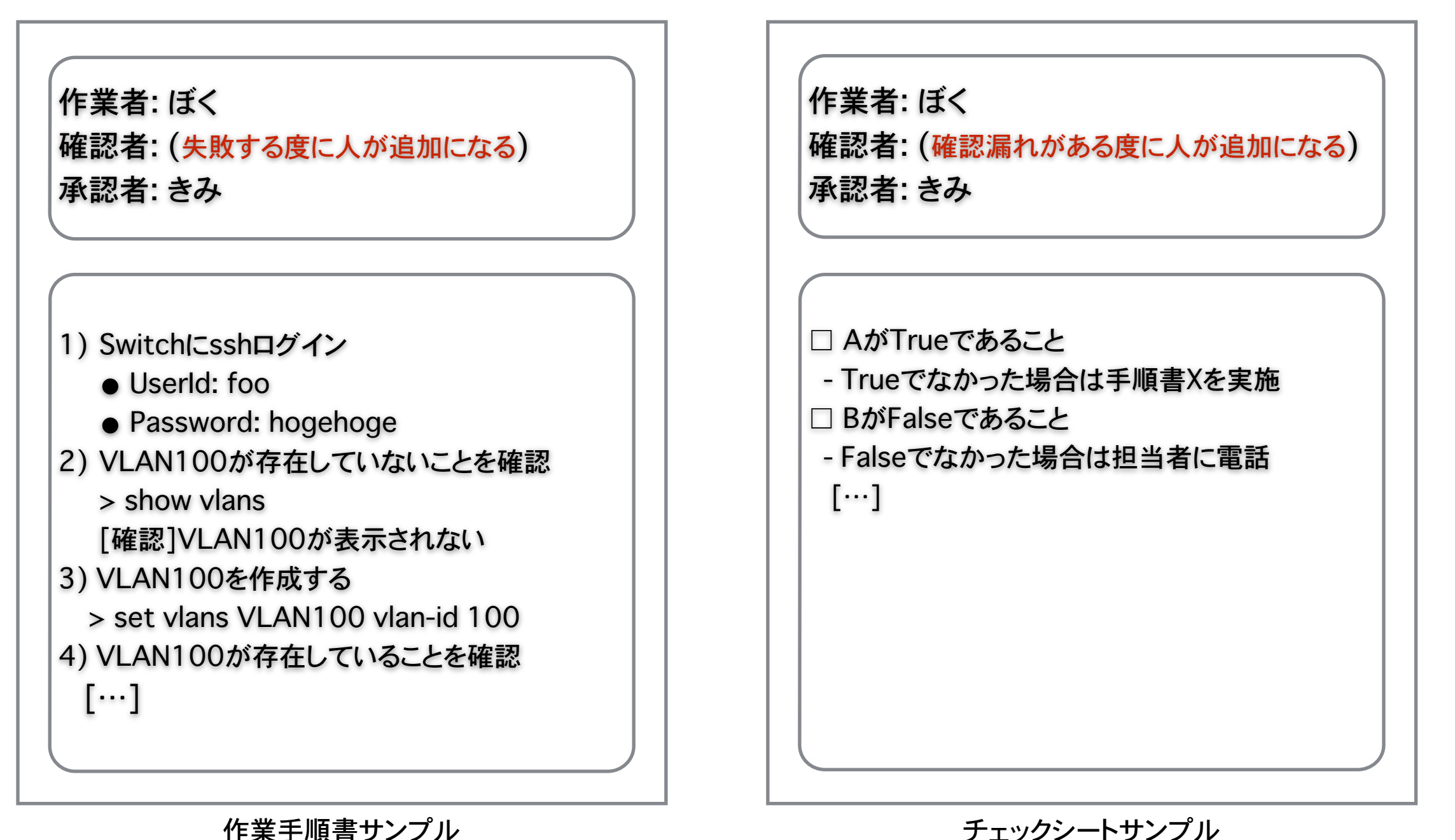

13

ワークフロー

● 手順化されたことによりワークフローができる ● 手順書による開発側からの引き継ぎと運用側からのフィードバッ クという一連のプロセスを、いかに円滑に回すかがシステム運 用のカギとなる

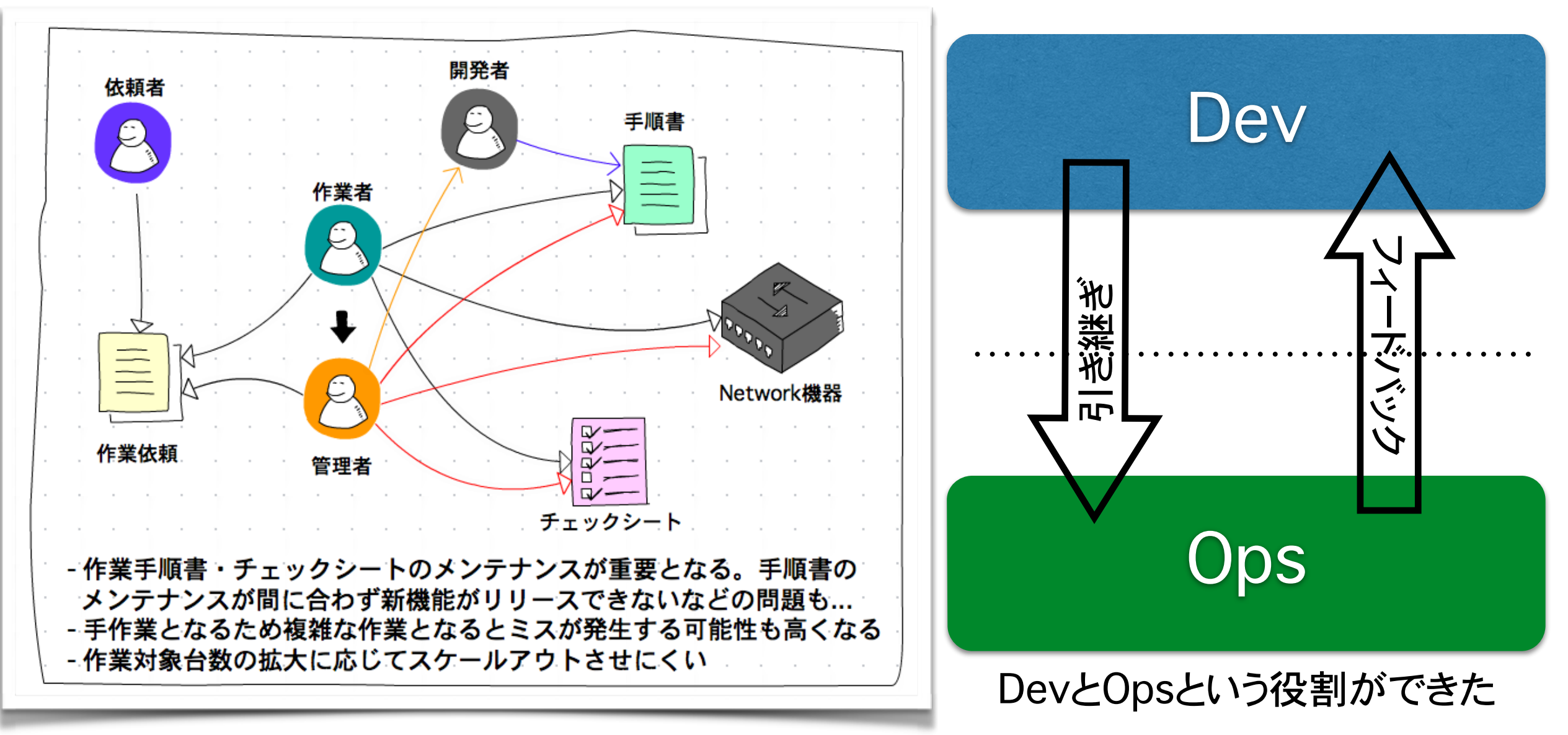

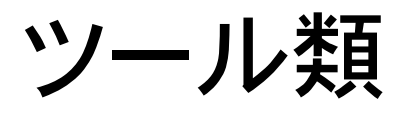

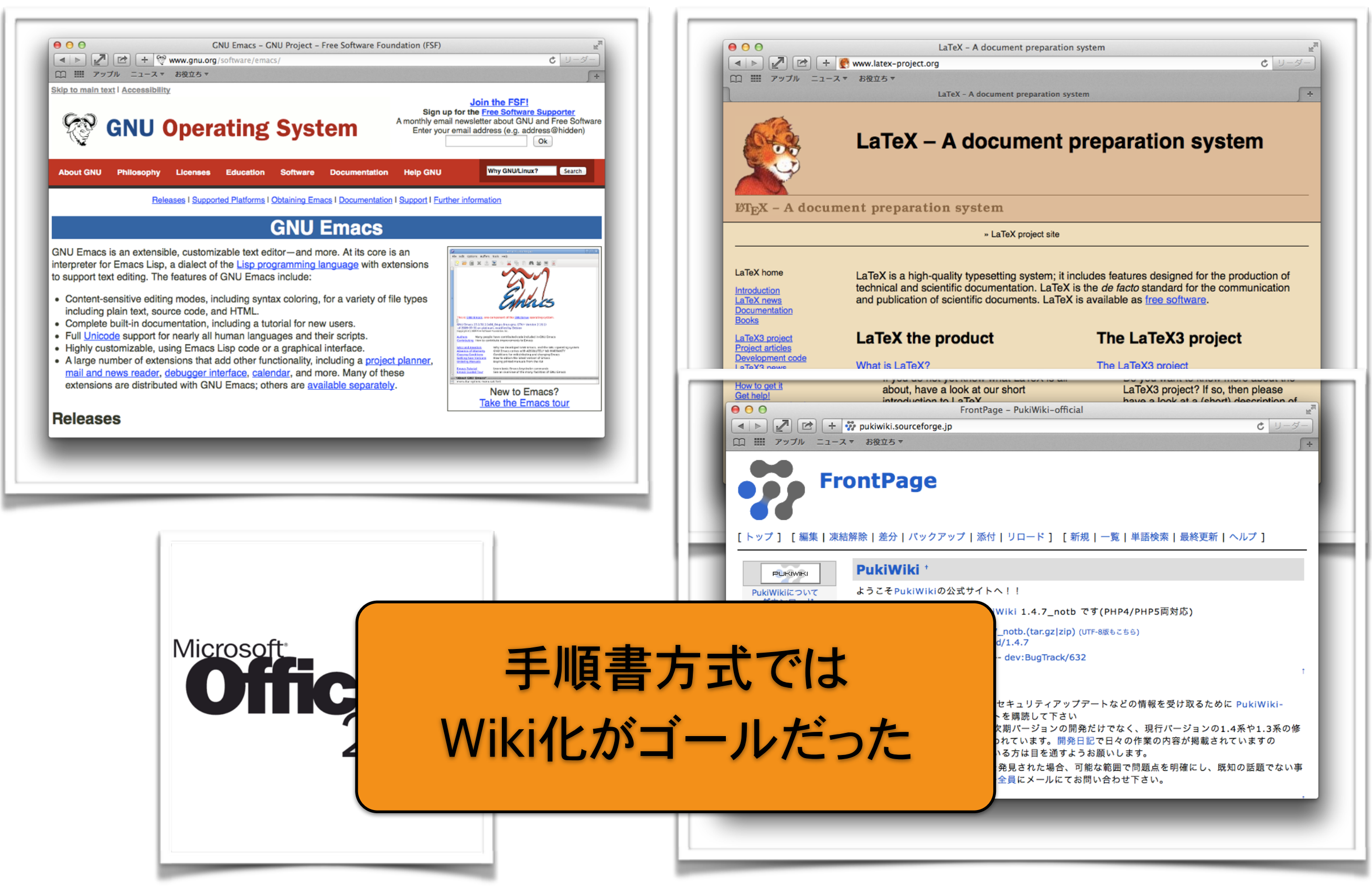

### Step-0 まとめ(Lifehackは成功したのか?)

手順書の作成・更新や、どうしても引き継げない作業は残るが、 それでも単純作業からは解放される。 研究開発の時間も今までより遥かに確保できた! すばらしい! Lifehack完成!

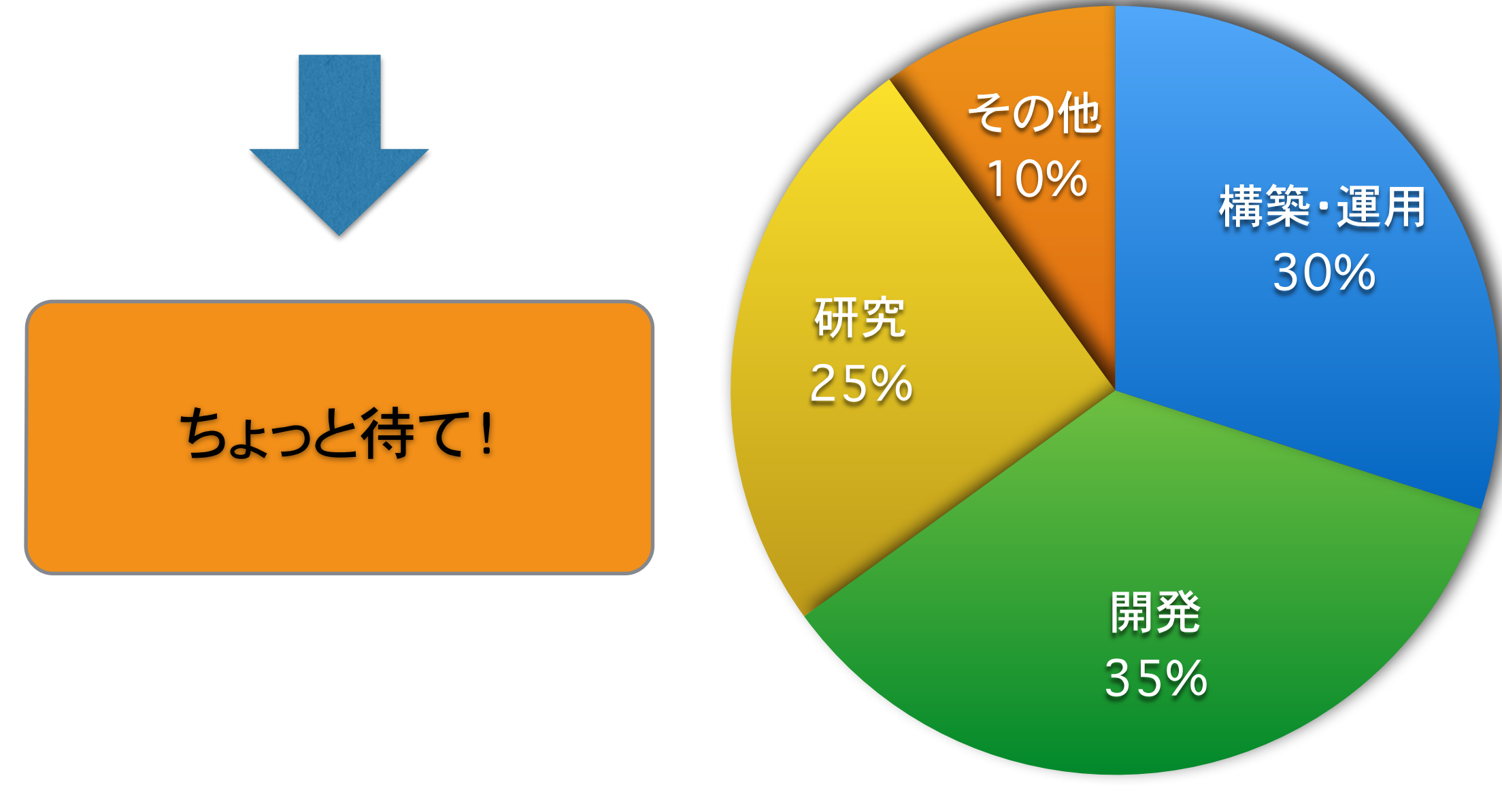

#### Step-0 まとめ(手順書方式が落とす影)

#### ● DevとOps間のライフサイクルが滞る

コマンドラインオプションの名称修正などのようなシステム的には小変更で も、手順書の修正箇所が多数になる場合がある。その結果修正を見送るよ うな本末転倒な状況が発生しやすい

#### ● より良い状態に進化させにくい

Dev(出す)とOps(受ける)双方の負担を考えて小変更程度なら適用を見 送る…というように、システムを良い状態にするための改修が行いにくい状 態が発生しやすい状況となっている

#### • スケールしにくい

同時に大量の設定を行うような場合は、手順書方式では人海戦術で対応 するしかないため、作業日時、規模などを常に意識しなければならない状 態が常時発生する

Internet Week 2013

# Infrastructure as Code Step 1

#### 作業を自動化する

● コード化

手順書の中で、まずはプリミティブな操作部分を人ではなく機械にやらせる。 手順書の代わりにコードを書くことによって作業を自動化してエンジニアの時 間を、もっと創造的な仕事に使えるようにする。

1) ネットワークスイッチにVLANを作成すḂ 2) VLANが正しく作成されていることを確認する 3) 接続されている機器間の疎通を確認する

というような単純作業をするコードが取り組みの第一歩。

細々と個々人で作っていたけれど、本当に真面目に考え始めたのは、だいた い2003年頃でしょうか

Step-1では作業のスクリプト化などにより自動化に取り組む

#### 作業の種類

#### 我々が行う作業には大きく2種類あります。

- 1. 既存の基盤の設定を変更する(設定変更) 定められたお作法にしたがって人間が行っているオペレーションを コード化する Infrastructure as Code: Step-1
- 2. 新たに基盤を構築する(新規構築) 定められたお作法の中にコード化しにくいものがある 例えば、
	- Power Off/On
	- OSインストールDVDの交換やEject
	- OSインストール作業中のコンソールオペレーション
	- 仮想化基盤の構築や仮想マシン・ネットワーク・ストレージの管理 などなど。

#### 設定変更作業手順書のコード化

#### 既存の基盤を設定変更する手順書をコード化してみる。

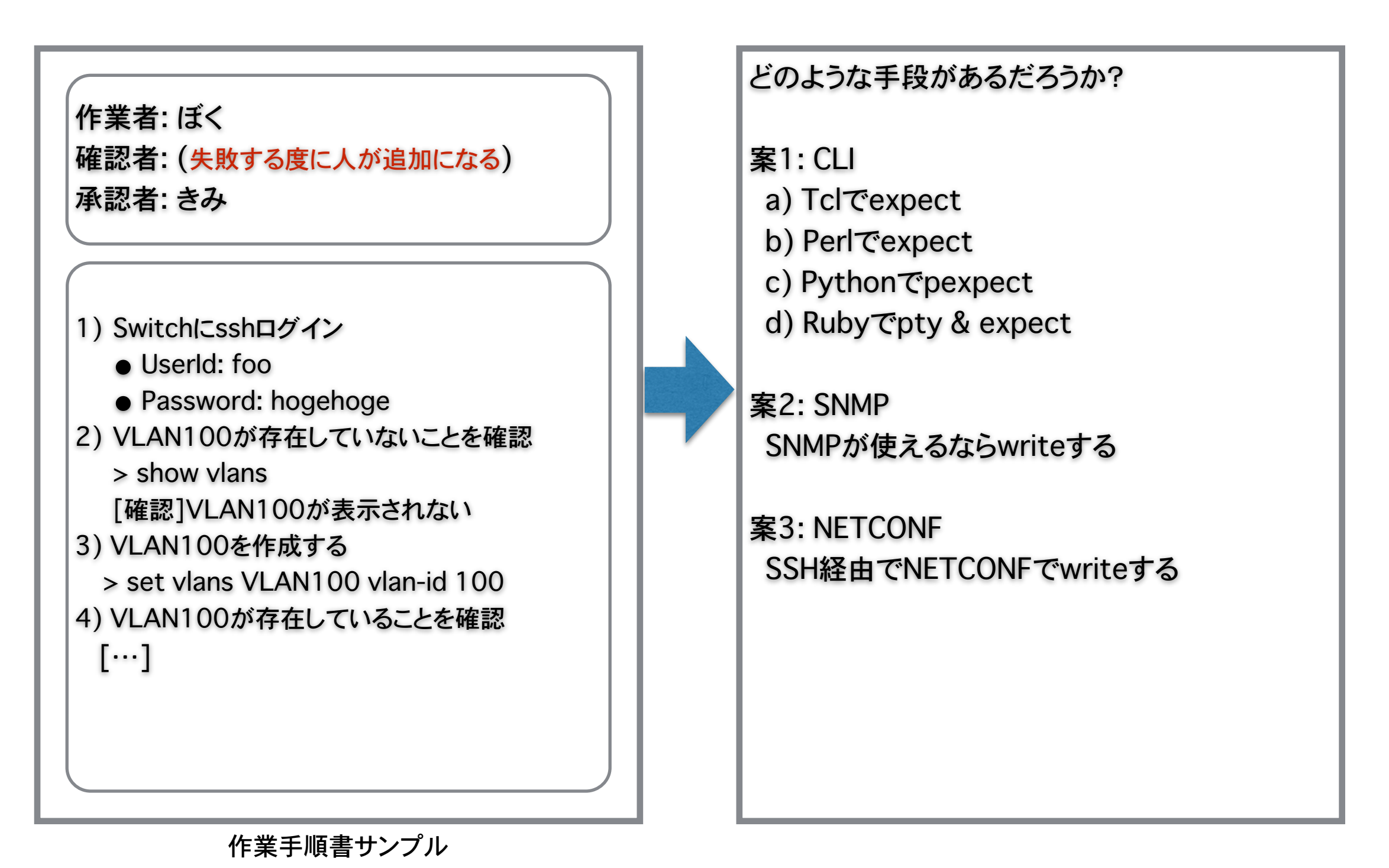

21

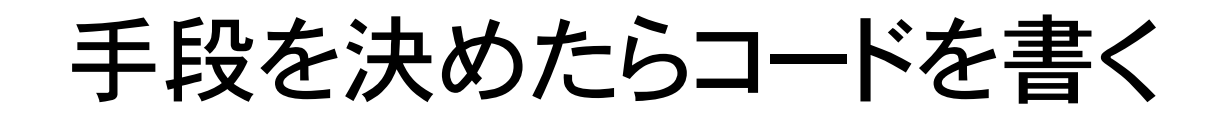

```
class JunosVlan(object): 
    def __init_(self, module):
        \overline{se} If \overline{mod}ule = module
         self.vlan name = module.params<sup>"</sup> vlan name"]
        sett.vtan_name = module.params['vlan_id']
         self.vlan<sup>desc</sup> = module.params['vlandesc']
         self.state = module.params['state'] 
         with manager.connect(host=node,
                                 port=port, 
                                 username=user, 
                                 password=passwd, 
                                hostkey verify=False) as m:
             self.config = m.get config(source='candidate').data xml
     def push(self, config): 
          try: 
             with manager.connect(host=node,
                                      port=port, 
                                      username=user, 
                                      password=passwd, 
                                     unknown host cb= always unknown true) as mgr:
                  mgr.edit config(target="candidate",
                                    config=config, 
                                    test option="test-then-set")
                   mgr.commit() 
                  rc = 0 out = 'commit succeeded' 
                 err =<sup>''</sup>
          except TimeoutExpiredError as e: 
             rc = 1 out = 'commit failure' 
             err = 'operation timeout'
          return (rc, out, err) 
     def vlans(self): 
          elm = ElementTree.fromstring(self.config) 
        elm vlans = elm.find('.//vlans')
         v \cdot \tan info = dict()
         for \overline{e}lm vlan in elm vlans.findall('./vlan'):
             vlan id = elm vlan.findtext('\sqrt{x}lan-id')
             name = elm vlan.findtext('.//name')
             description = elm vlan.findtext('.//description')
             vlan info[name] = dict(vlan id=vlan id, description=description)
         return v\overline{a}n info.keys()
def always unknown true(host, fingerprint):
     return True
```
作業者: ぼく 確認者: (失敗する度に人が追加になる) 承認者: きみ

1) VLAN-IDを指定してjunos\_vlan.py を実行 2) コマンド実行結果がsuccessfulであることを 確認する

作業手順書サンプル

作業が大幅削減!すばらしい! Lifehack完成!

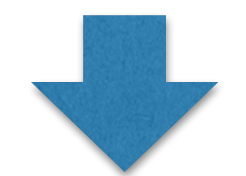

しかし、ここまで来たら… もうちょっとがんばれるかも!

junos\_vlan.py

#### 手順書をコードにする…

#### 単純作業をコードにする…現在もある程度実践しているはずで す。新しい言葉で定義しただけなんじゃ…ちょっと今更感が…

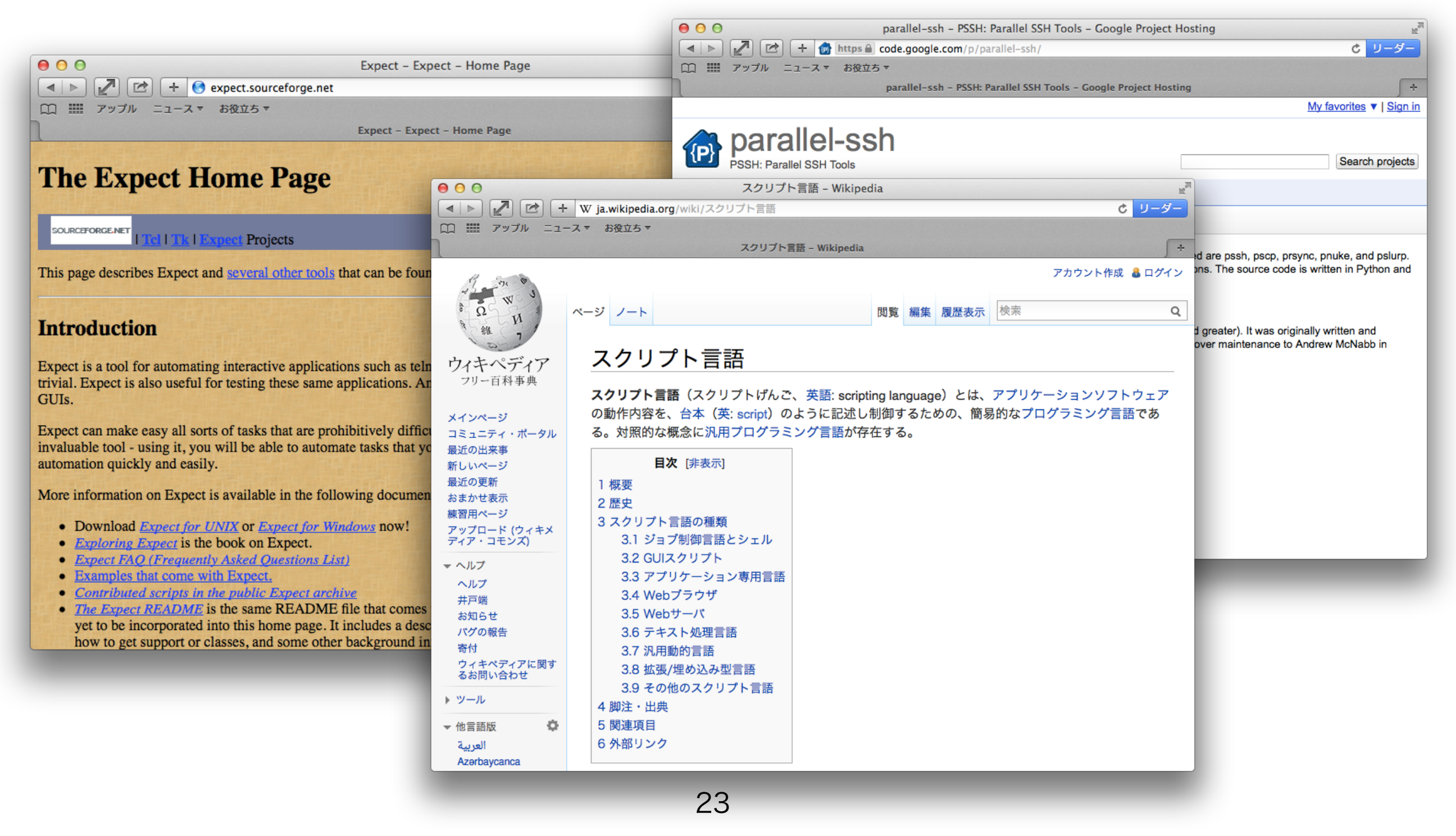

#### Step-1 まとめ(Lifehackは成功したのか?)

- 手順書に記載されている作業をコード化した
- Step-0で創出した時間を有効に使って、Opsにお願い している作業をコード化して自動化への移行を進めるこ とができる
- 正確にコマンドを叩き、その結果を正確に読み取り、判 断して次の手順を実行する…というような人間よりもコン ピュータが得意とすḂ部分は、コード化したほうがDevも Opsも幸せになれる

#### Step-1 余談(現場の反応は予想の斜め上だったことも)

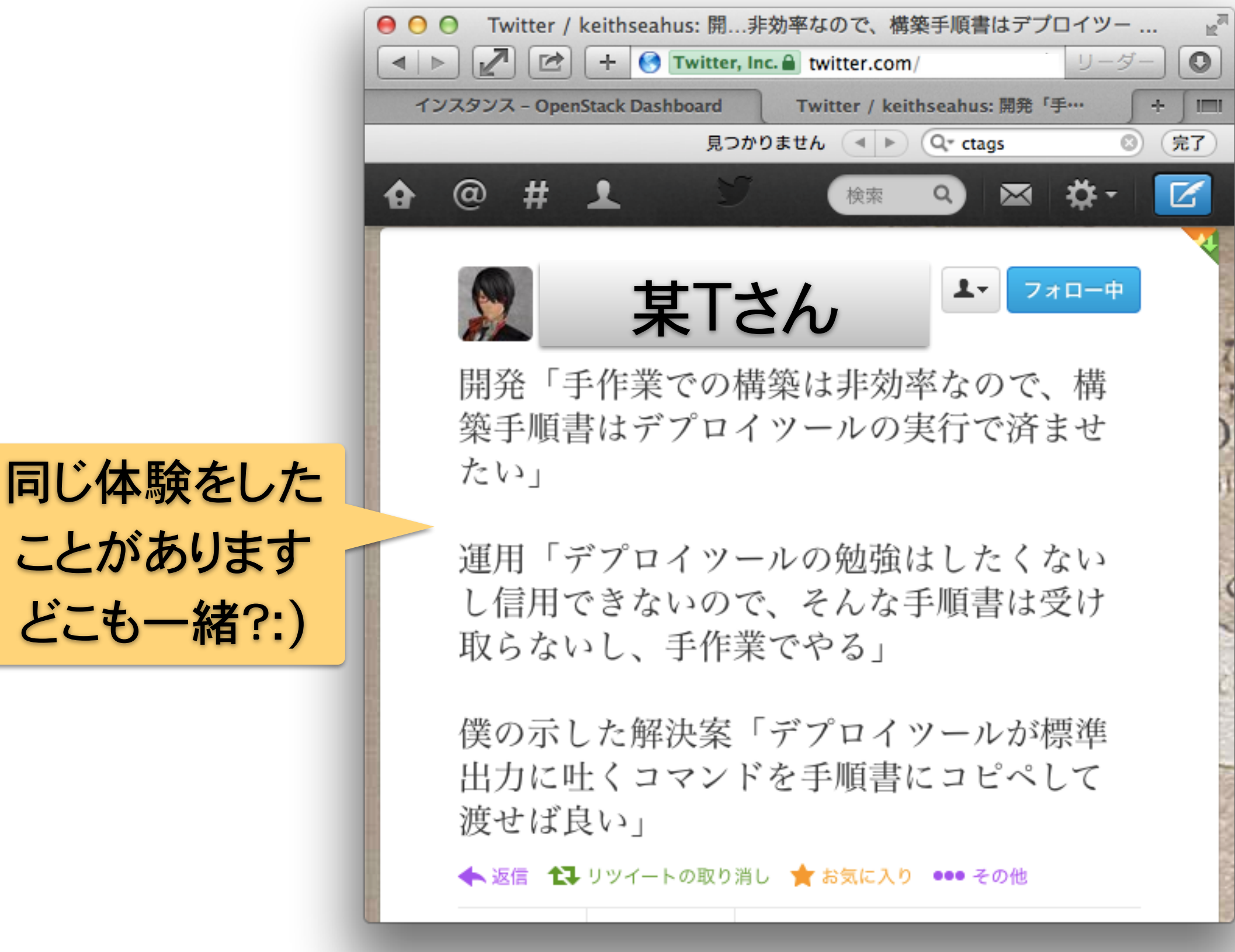

Internet Week 2013

# Infrastructure as Code Step 2

#### Step-2: インフラ構築作業をコードにする

#### ● 物理サーバ構築・仮想マシン構築の自動化

- 1) CD/DVDを入れ替えつつ手作業で行っていたのでは、まったくスケール しない。またスピード感も世の中と乖離してしまう
- 2) 手作業でコツコツと行っていたサーバインストール作業を自動化
- 3) 仮想マシンへのOSインストールも1)と同じ方式で可能

物理サーバは2002年あたり、仮想マシンは2008年あたりから取り組みをは じめた

• クラウド基盤管理の自動化

2009年あたりから本格的に各社が対応を開始した物理サーバと仮想マシ ンの集合体であḂクラウド基盤では、仮想マシン・ストレージ・ネットワーク・IP アドレスなどのリソース管理の自動化、それらをユーザやテナントなどの管 理単位でアイソレーションできる機能の管理が求められる クラウド基盤を管理する仕事は多岐にわたるため、これを手作業で行うの

は絶望的。何らかの仕組みを導入する必要がある

#### Step-2ではインフラの構築作業と管理の自動化に取り組む

Internet Week 2013

## 物理サーバ・仮想マシン構築 の自動化 〜実証実験コンテナで採用した プロビジョニングシステム〜

Cobblerによるベアメタルプロビジョニング(1)

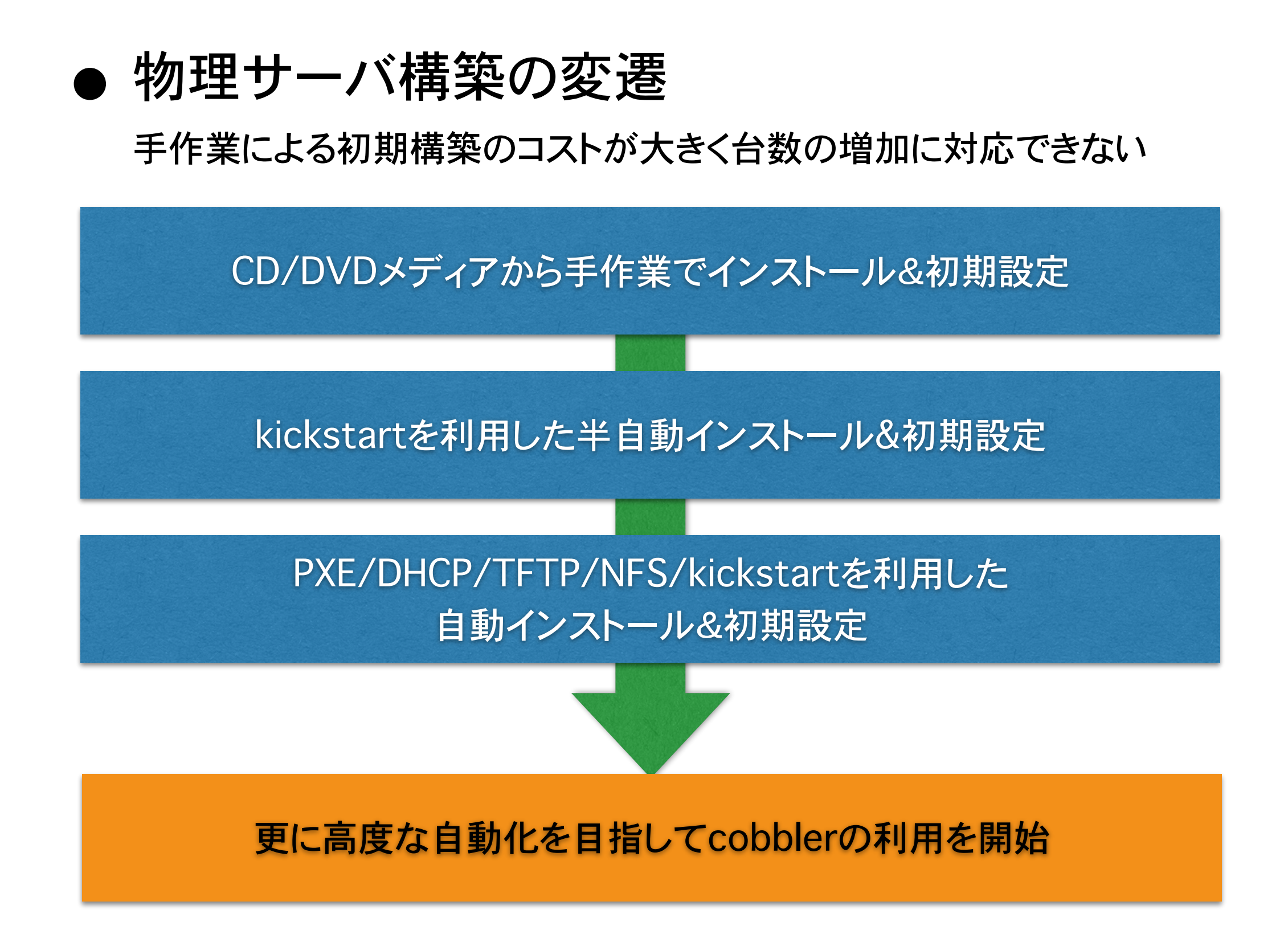

#### Internet Week 2013

## Cobblerによるベアメタルプロビジョニング(2)

• What?/Why?

- サーバへのOSインストール作業を自動化する仕組み
- 手軽にOSのネットワークインストール環境を構築できる
- CLI/WebUIの他に外部から制御可能なAPIを持っている
- PXE/DHCP/TFTPという枯れきって安定した技術を採用している
- Red Hat系/Debian/Ubuntuなど多くのディストリビュージョンでパッケー ジが提供されていて導入しやすい
- 物理サーバ・仮想マシンどちらにもOSをデプロイすることが可能
- Who?/When?/Where?
	- 公式サイト:<http://www.cobblerd.org/>
	- 開発を支える多数のサポート団体が存在する <http://www.cobblerd.org/supporters.html>
	- github上で確認できる最初のリリース(v0.4.4)から既に7年
	- 現在(2013/11)の最新バージョンはv2.4.0
	- エンタープライズ分野でも広く利用されている <http://www.cobblerd.org/users.html>

#### Cobblerのシステム構成図

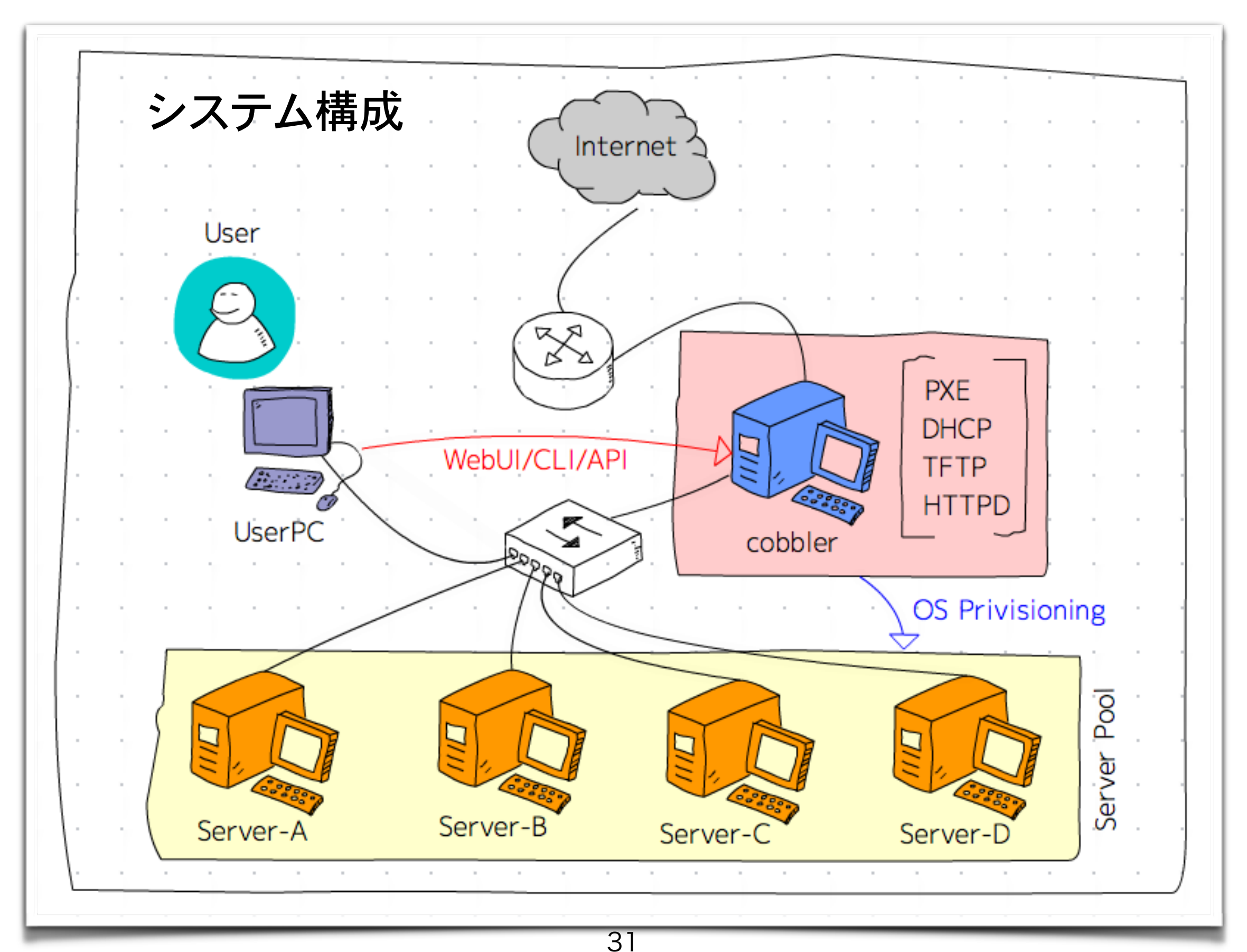

#### Cobblerの構成要素

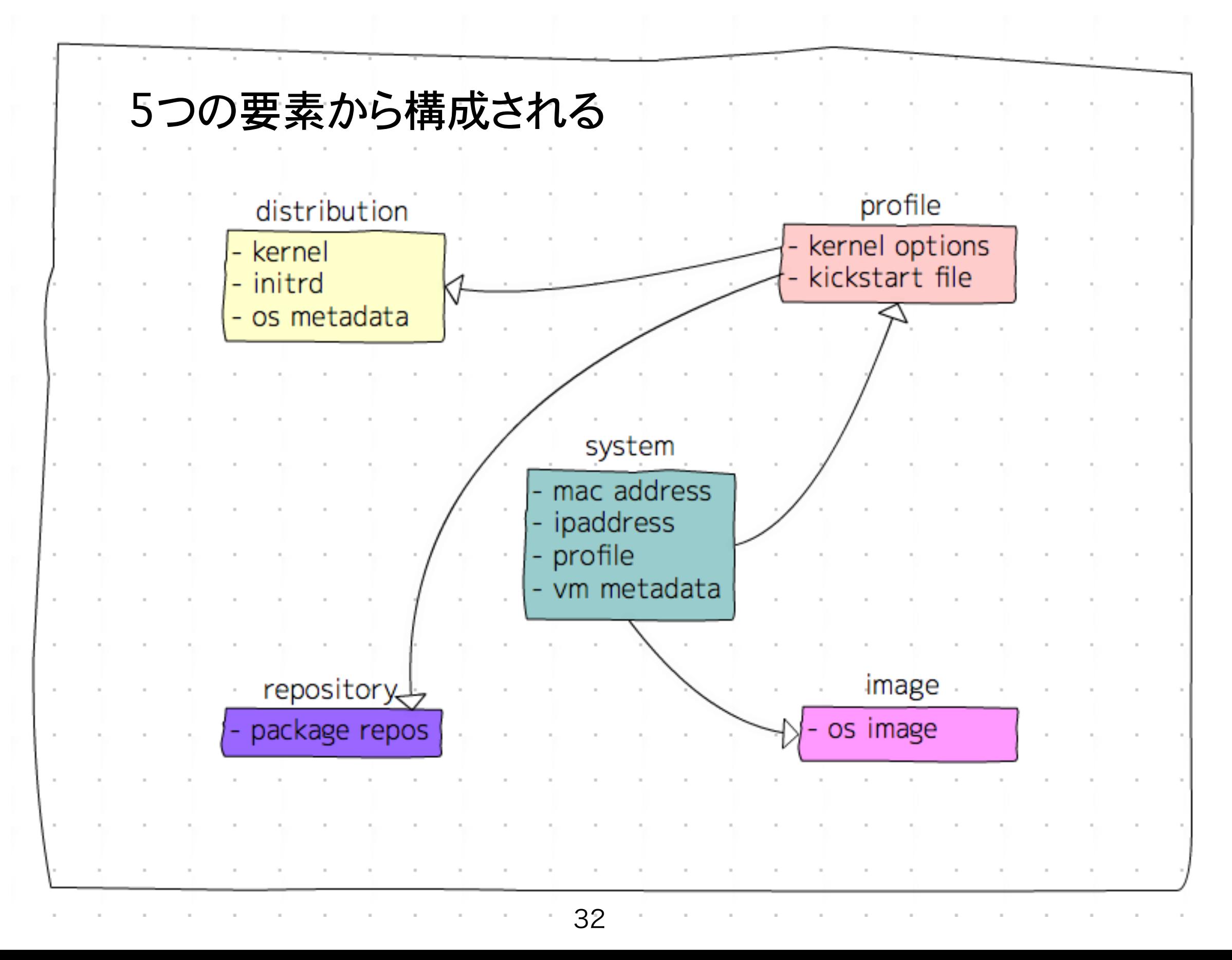

#### Cobblerの導入から稼働まで(ubuntu12.04lts編 [1])

#### 1. インストールする(aptで楽々)

\$ sudo apt-get install -y cobbler cobbler-web

\$ sudo apt-get install -y dnsmasq

#### 2. 設定する(修正ポイントはとりあえず3つのみ)

1. /etc/cobbler/modules.conf

```
[dns]
module = manage_dnsmasq
[dhcp]
module = manage_dnsmasq
```
2. /etc/cobbler/dhsmasq.template

dhcp-range=192.168.100.100,192.168.1.199

3. /etc/cobbler/settings

manage\_dhcp: 1

#### Cobblerの導入から稼働まで(ubuntu12.04lts編 [2])

#### 3. 起動する(cobbler syncを忘れずに!)

- \$ sudo service cobbler restart
- \$ sudo service apache2 restart
- \$ sudo cobbler sync
- 4. 接続確認する

ブラウザかḀ [http://127.0.0.1/cobbler\\_web](http://127.0.0.1/cobbler_web) にアクセス!

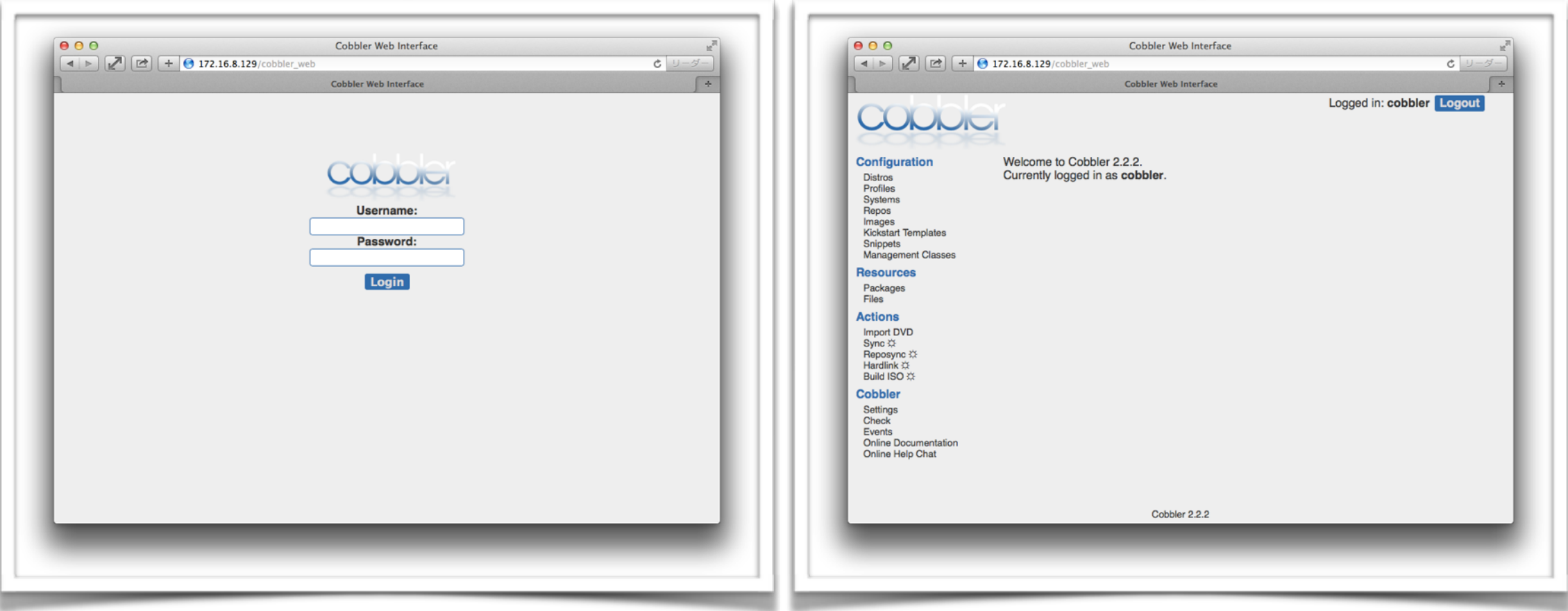

#### Cobblerの導入から稼働まで(ubuntu12.04lts編 [3])

#### 5. 利用する(CLIから利用する[1])

1. ISOイメージのダウンロードとkickstart/seedファイル作成する

- ISOイメージ

- ubuntu-12.04.3-server-amd64.iso
- CentOS-6.4-x86\_64-minimal.iso
- kickstart/seedfile
	- /var/lib/cobbler/kickstarts/ubuntu1204.seed
	- /var/lib/cobbler/kickstarts/centos64.ks
- 2. ISOイメージをインポートする

インポートに成功するとdistributionとprofileが作成される

```
$ sudo mount -o loop ubuntu-12.04.3-server-amd64.iso /mnt
$ sudo cobbler import --arch=x86_64 --path=/mnt \
 -—name=ubuntu1204lts
$ sudo umount /mnt
$ sudo mount -o loop CentOS-6.4-x86_64-minimal.iso /mnt
$ sudo cobbler import --arch=x86_64 --path=/mnt \
 -—name=centos64
$ sudo umount /mnt
```
#### Cobblerの導入から稼働まで(ubuntu12.04lts編 [4])

3. インポート時に作成されたプロファイルを編集する

プロファイルにはdistributionとkickstart/seedの紐付けを設定する

\$ sudo cobbler profile edit --name=ubuntu1204lts-x86\_64 \ -—kickstart=/var/lib/cobbler/kickstarts/ubuntu1204.seed \$ sudo cobbler profile edit —name=centos64-x86\_64 \ --kickstart=/var/lib/cobbler/kickstarts/centos64.ks \$ sudo cobbler sync

4. システム(プール内のサーバ)を登録する

システムのMACアドレス/IPアドレスとプロファイルを紐付けを登録する

 \$ sudo cobbler system add --name=server00 \ -—profile=centos64-x86\_64 \ --mac=00:50:56:2E:C2:38 --ip-address=192.168.100.110 \$ sudo cobbler system add --name=server01 \ --profile=ubuntu1204lts-x86\_64 \ --mac=00:50:56:39:7A:F0 --ip-address=192.168.100.111

#### Cobblerの導入から稼働まで(ubuntu12.04lts編 [5])

#### 6. プロビジョニング対象サーバを起動する PXE/DHCP/TFTPを利用して、kickstart/seedの設定 内容に従ってOSのネットワークインストールが開始される

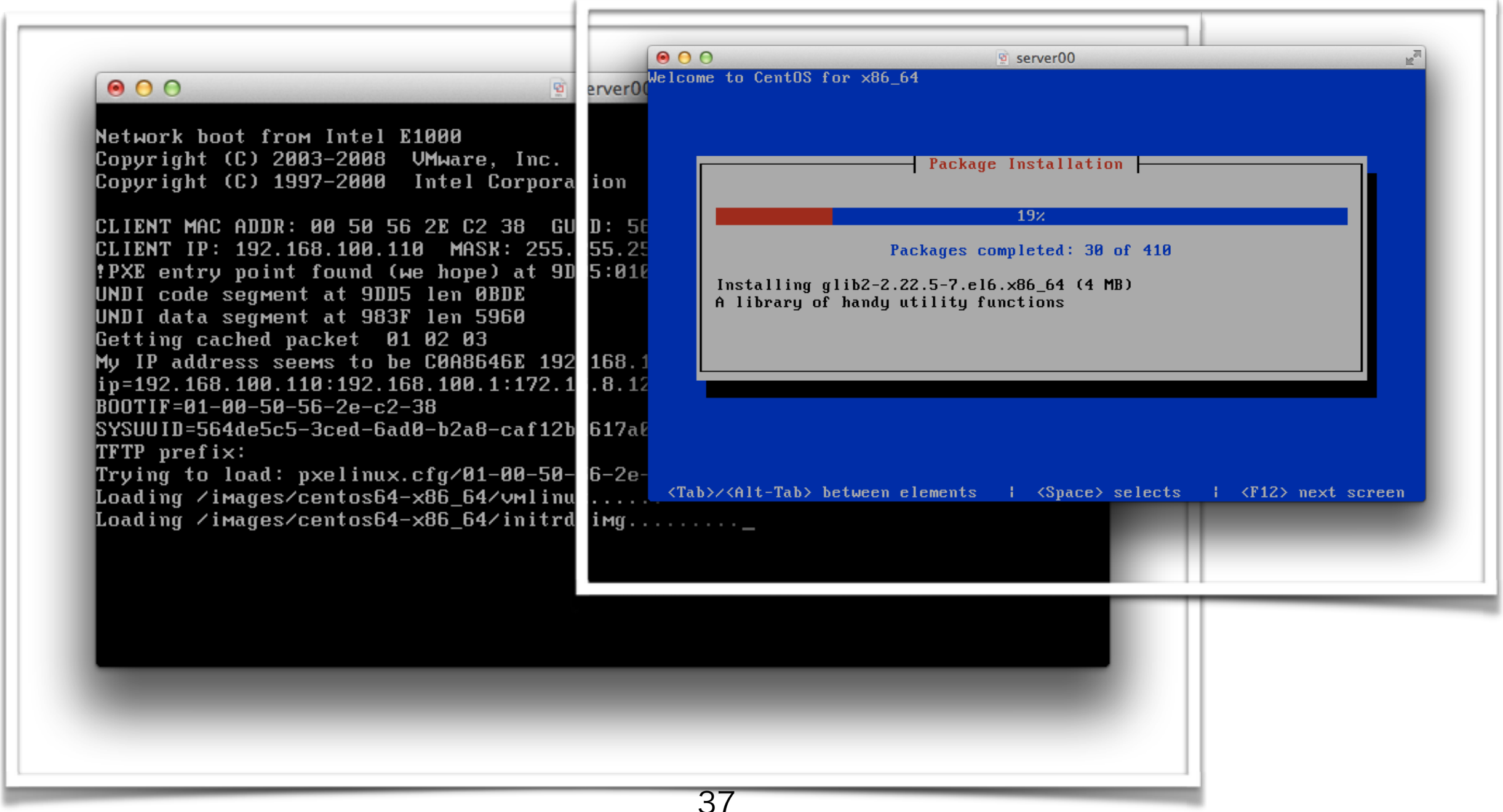

#### Cobblerの導入から稼働まで(ubuntu12.04lts編 [6])

#### 7. API経由で利用してみる

XML-RPC APIでCobblerを操作するのは意外に簡単。

例えば登録済OSイメージの情報を取得するコードを書いて実行してみる。

参考URL:<https://github.com/cobbler/cobbler/wiki/XMLRPC>

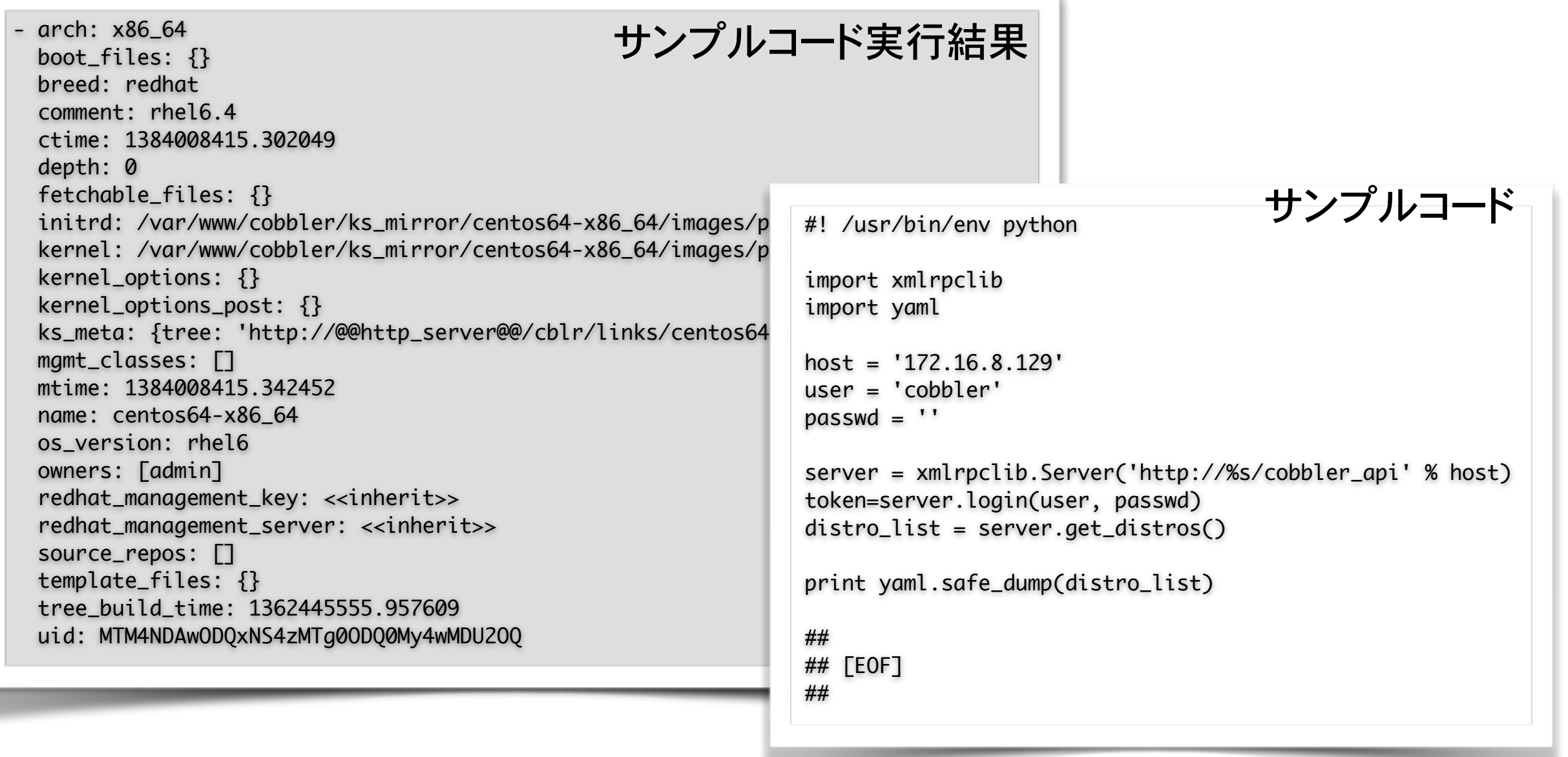

Internet Week 2013

## クラウド基盤管理の自動化 〜CloudOS〜

#### OpenStackによるクラウド基盤の管理

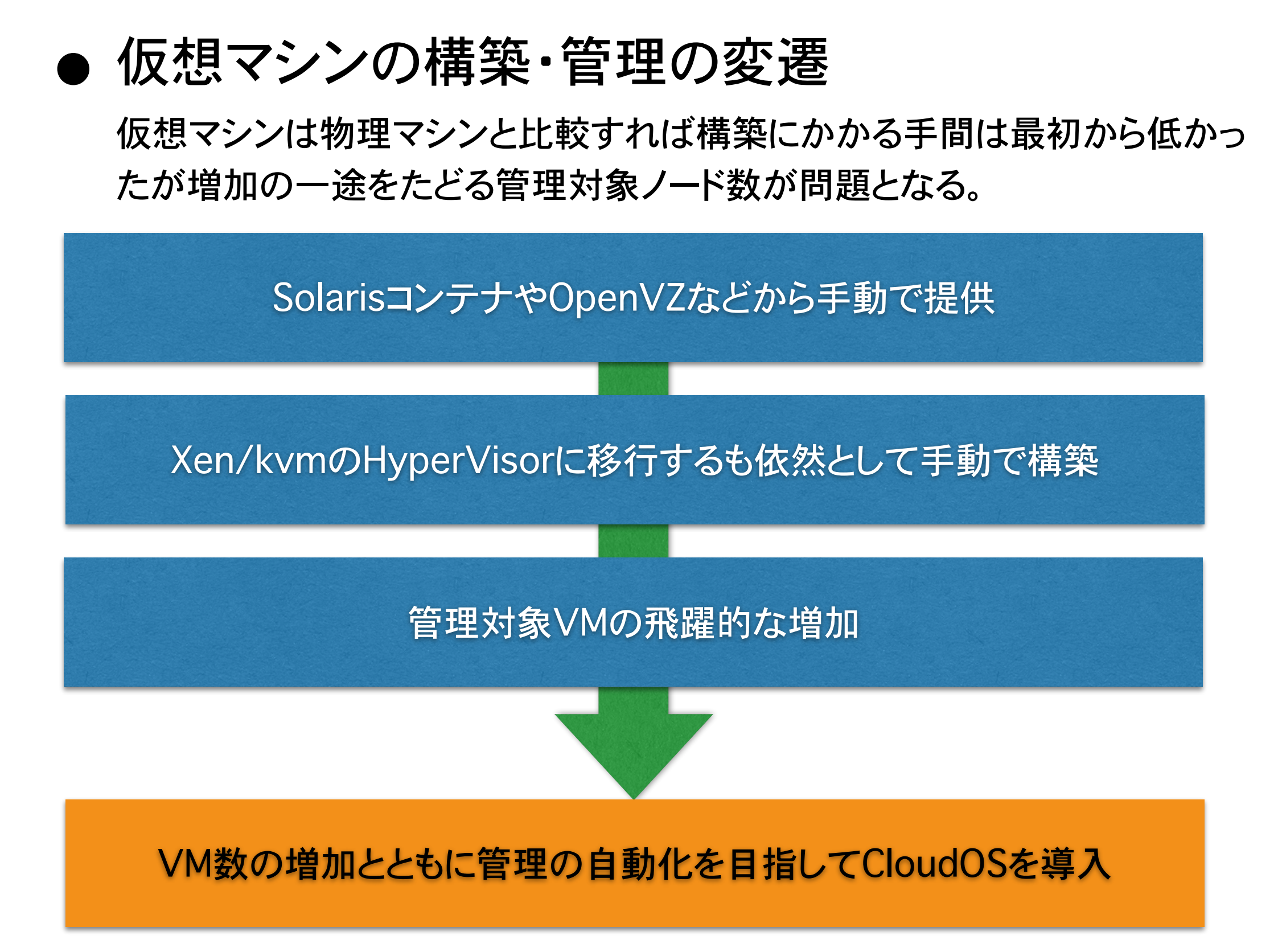

#### OpenStackによるクラウド基盤の管理

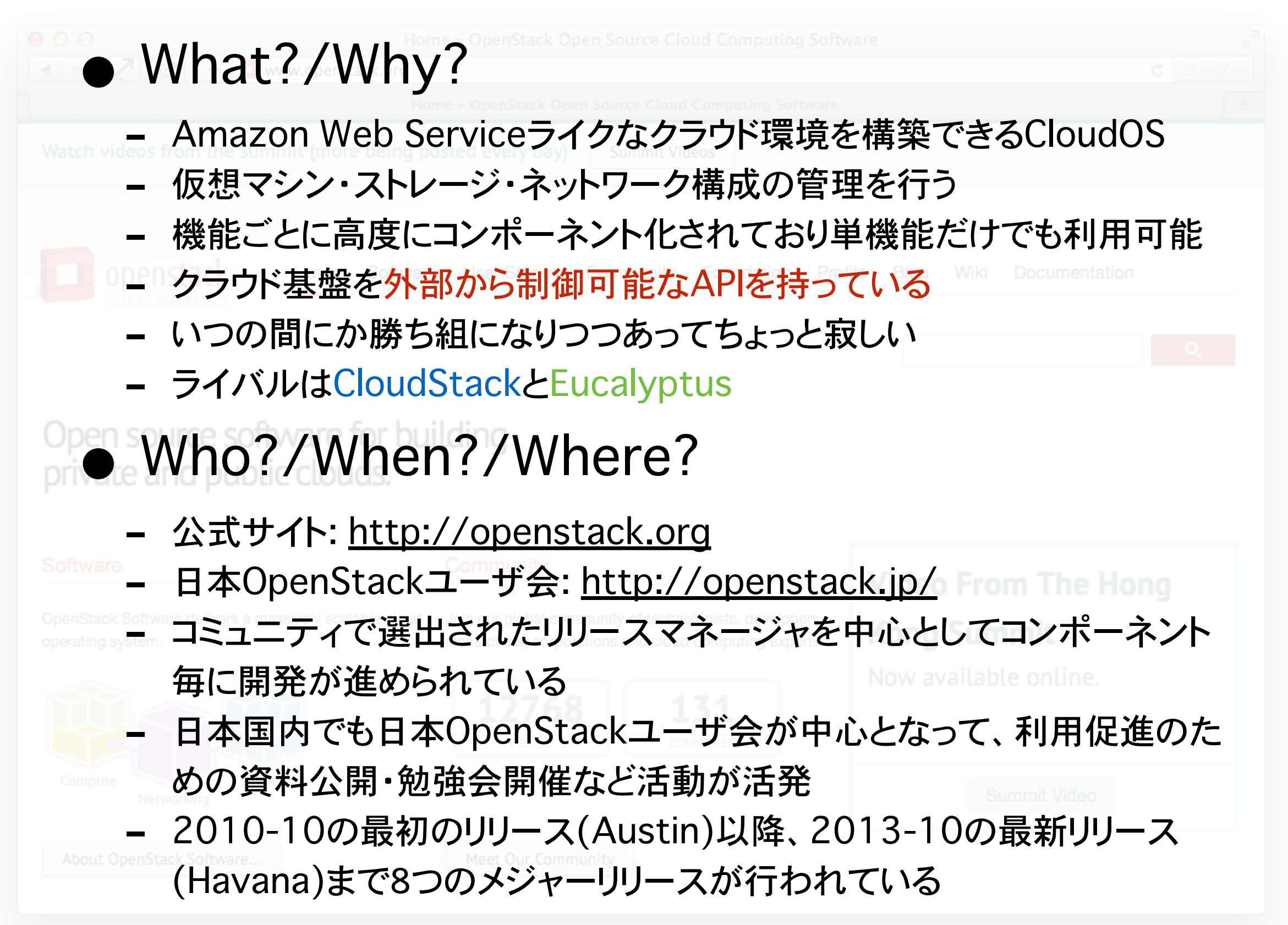

#### OpenStackの構成

#### OpenStackは機能毎にコンポーネント化され、コンポーネ ント間は外部APIで疎結合されている

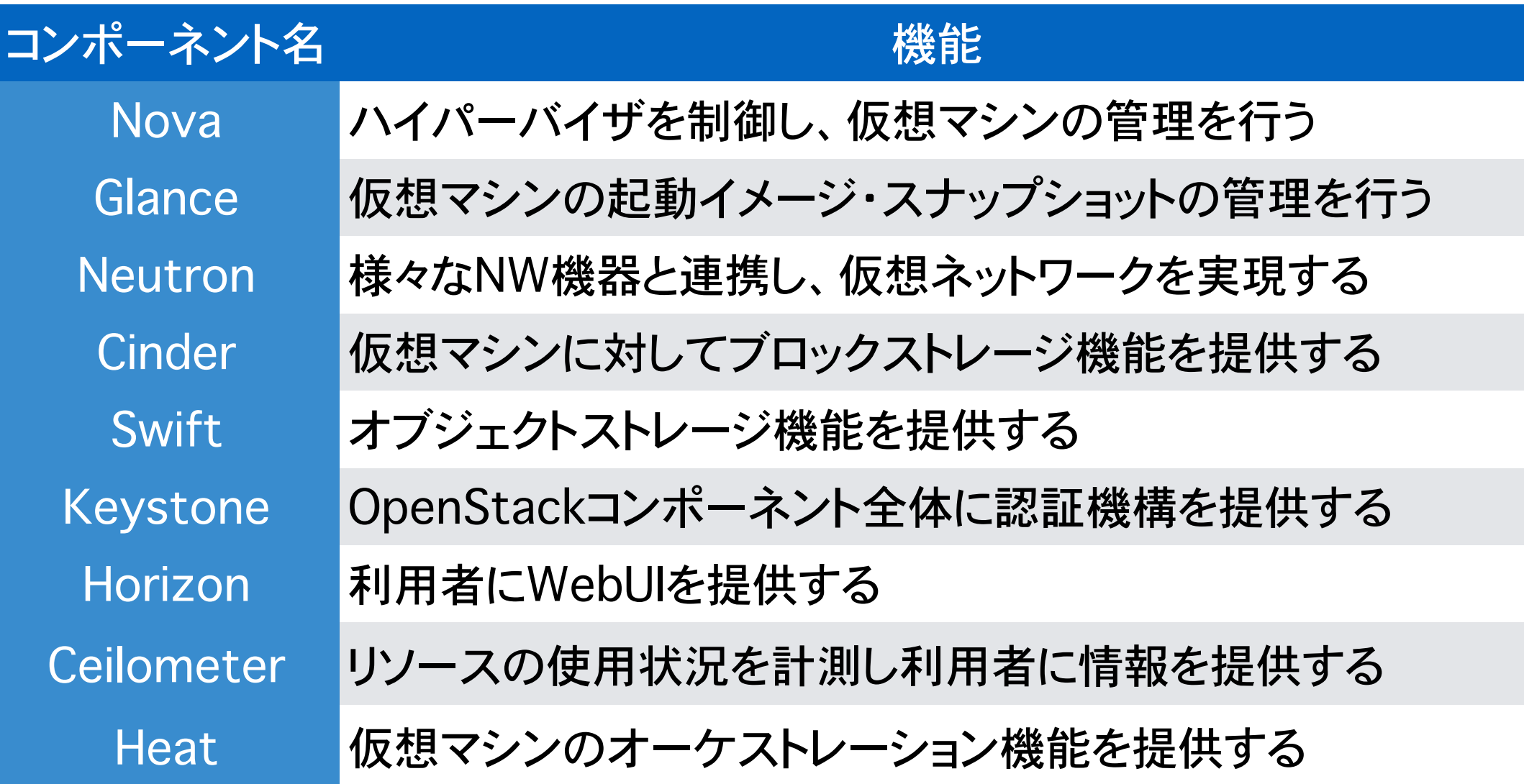

出典: [http://openstack.jp/assets/files/20130803/OSC2013\\_Kyoto.pdf](http://openstack.jp/assets/files/20130803/OSC2013_Kyoto.pdf)

### OpenStackの構成要素の関係

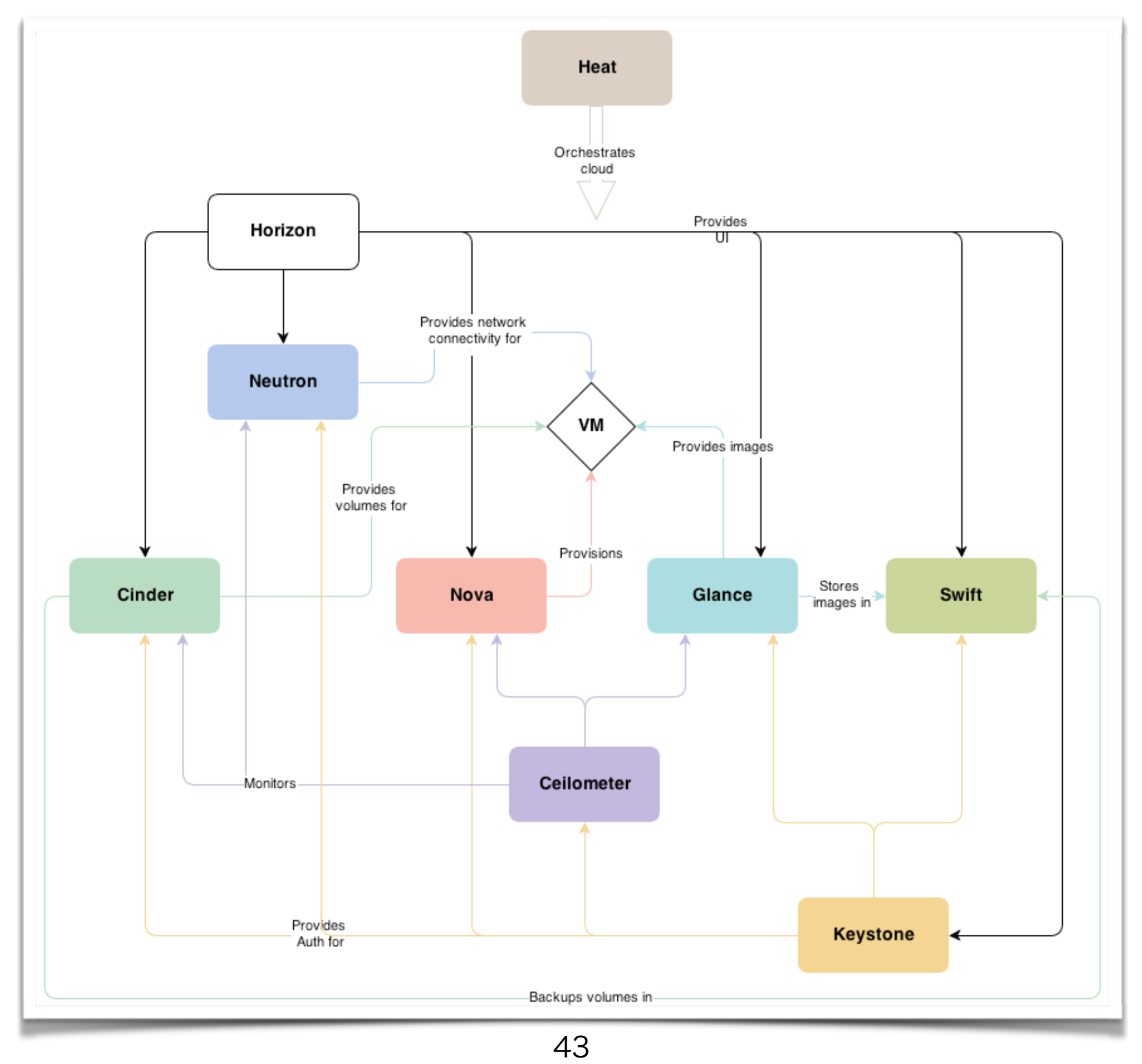

### OpenStackに対するOSの対応状況

### 主要なディストリビューションも積極的に対応を初めている

#### • Red Hat

<http://jp-redhat.com/openstack/rdo/>

#### • Ubuntu

<http://www.ubuntu.com/cloud/tools/openstack>

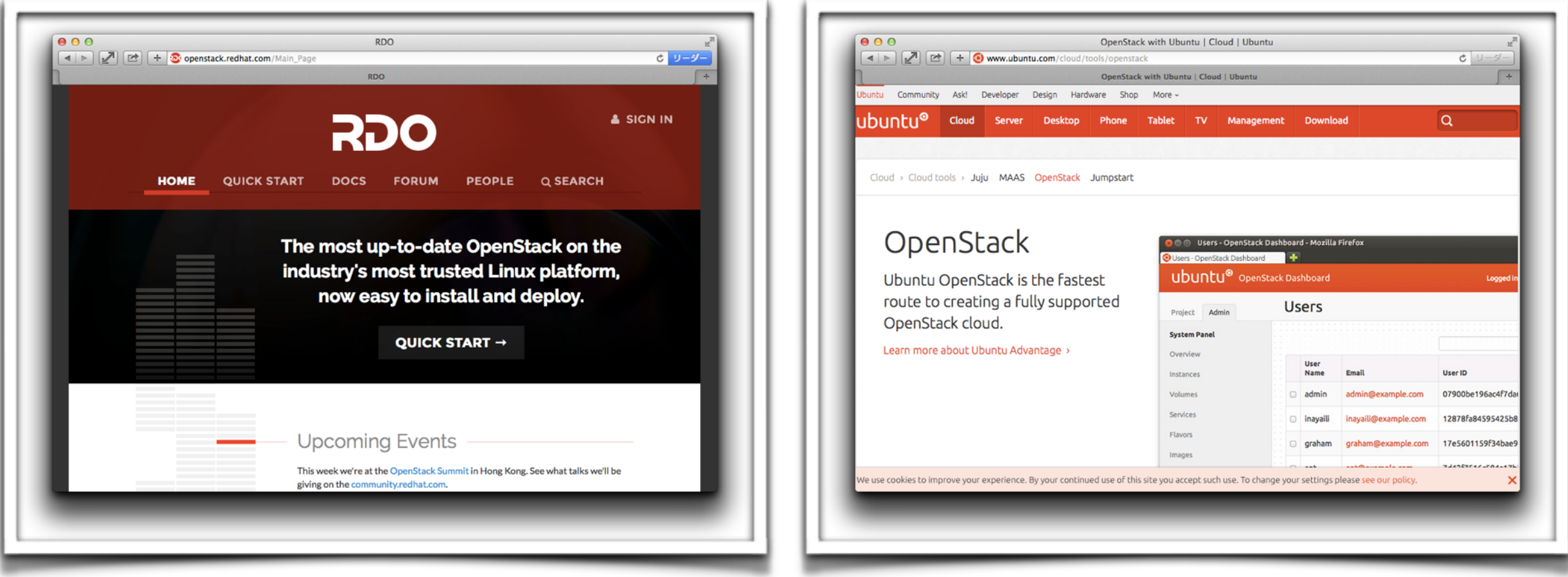

## OpenStackのインストーラ

#### • DevStack

<http://devstack.org/>

### • Packstack

<https://wiki.openstack.org/wiki/Packstack>

#### • openstack-ansible

<https://github.com/yosshy/openstack-ansible>

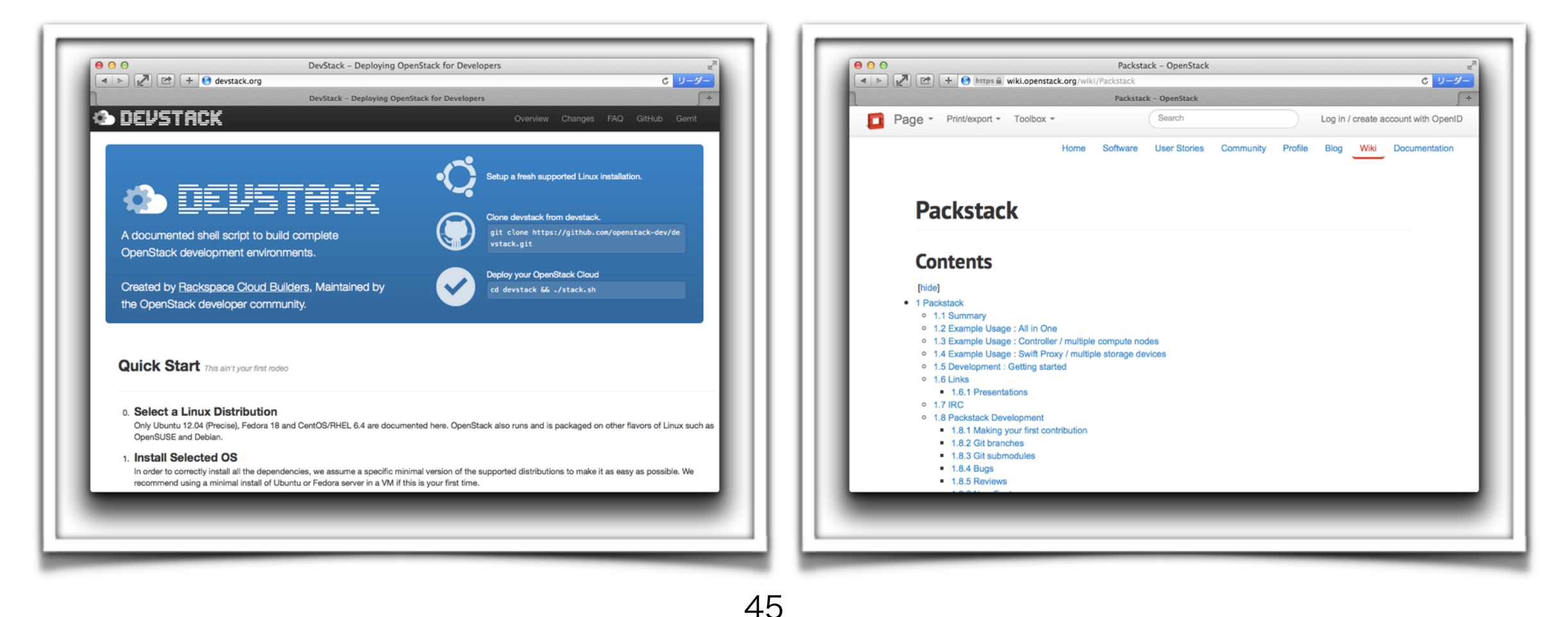

#### OpenStackの操作イメージ

- コマンドラインインターフェイスからの操作 コマンドラインが提供されているため作業のスクリプト化も可能
- WebUIからの操作

バージョンアップを重ねる毎に安定度と機能を増している

● 外部APIを利用したソフトウェア制御 REST-APIが提供されており、各コンポーネントの機能をソフトウェア制御可能

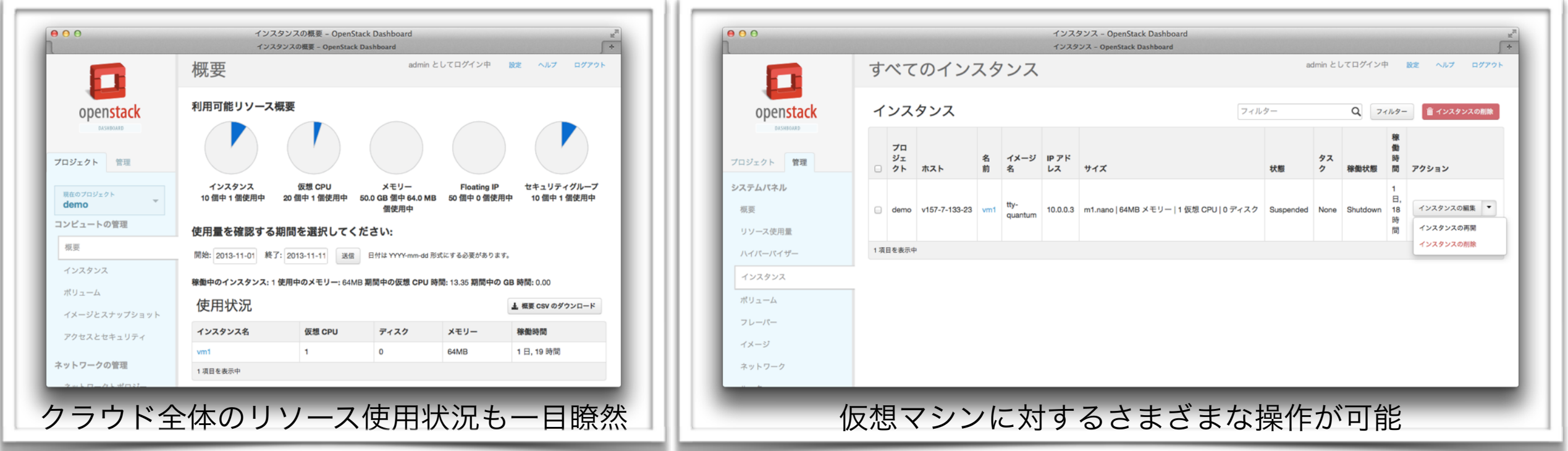

#### 日本OpenStackユーザ会

- OpenStackに関して日本語で質問したい!
- 日本語のドキュメントが欲しい!
- 独りで挫けそう…そんなアナタはコチラまで。
	- GoogleGroup

<http://groups.google.com/group/openstack-ja>

- ユーザ会Webサイト

<http://openstack.jp/>

#### Step-2 まとめ

- インフラ構築の自動化はStep-1で行ったものとは規模 が違う。導入には相当の覚悟と時間が必要
- 既存のインフラ構築手法を自動化する場合は、元々のシ ステムの素性が大きく影響する
	- 様々な理由で「人」が作業することを前提としたメンテナンスラインしか存 在していない場合もある
	- IPMI・NETCONFなどHW機器のソフトウェア制御への対応状況もまちま ち。コスト見合いで効率的な手法が採用できない場合もある
- 自動化に対する労力が大きい分、効果も絶大です。 がん ばる価値あり

Internet Week 2013

# Infrastructure as Code Step 3 〜協調動作〜

### Step-3: さまざまな仕組みの協調動作[1]

Step-2で採用した大きな仕組みには1つの共通点がある

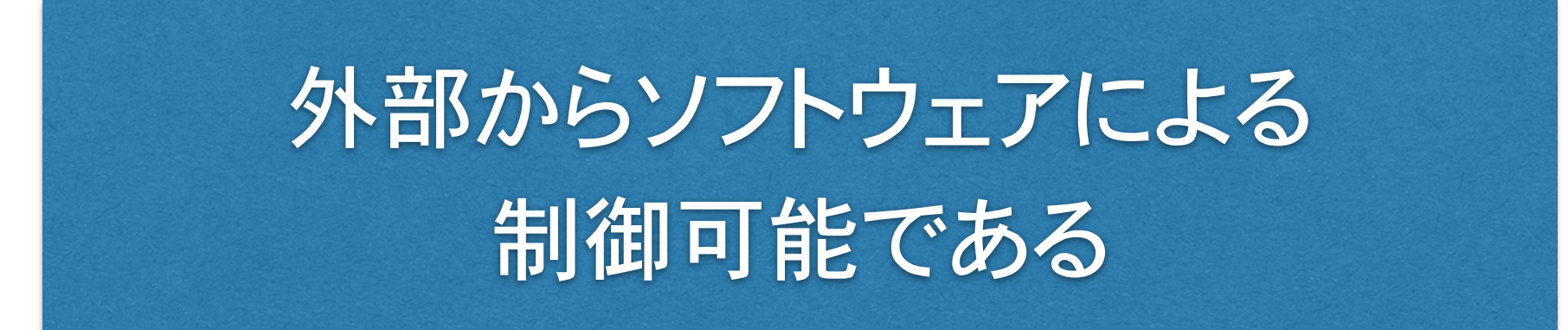

外部APIを利用して、ソフトウェア(オーケストレータ)が個々の 仕組みを協調動作させるのがStep-3のゴール

### Step-3 個々の仕組みの協調動作

### Step-3: さまざまな仕組みの協調動作[2]

#### オーケストレータによる協調動作

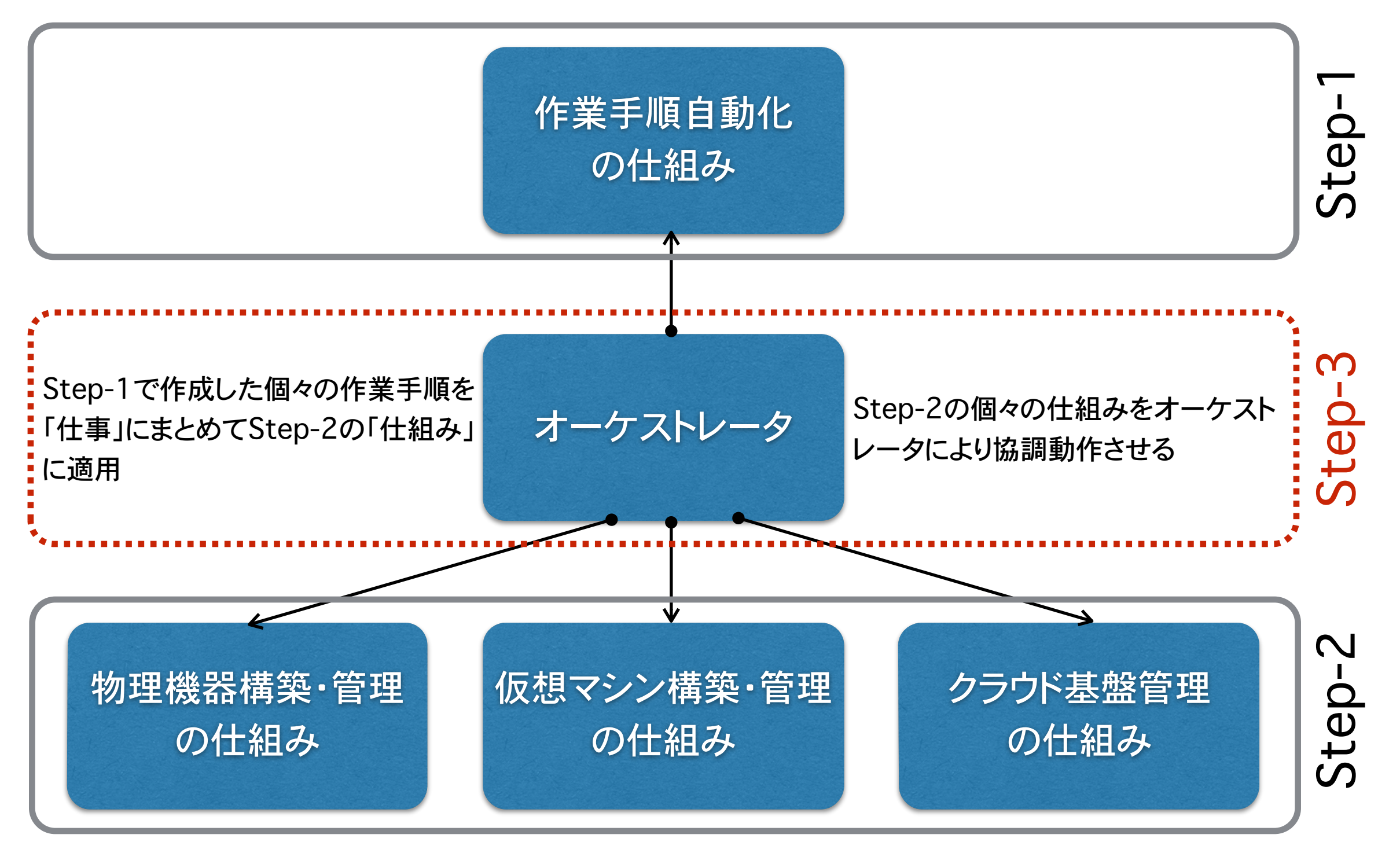

#### Step-3: さまざまな仕組みの協調動作[3]

世の中には、さまざまなタイプのオーケストレータがありますが、ここでは大き く2つに分けてみます。

仮想化基盤だけでなく物理基盤も制御する必要があるのであれば、選択肢は 従来型のものということになります(現時点では)。

- スクリプトなど従来のツールの延長線上にあるもの
	- Puppet
	- Chef
	- Capistrano
	- Ansible(AWS) ※今回ご紹介します
- さまざまな出自の異なるクラウド基盤の制御とAPI共通化に注力したもの
	- Apache libcloud
	- Deltacloud
	- Rightscale
	- SCALR

#### Ansibleに᷿Ḃ構成管理

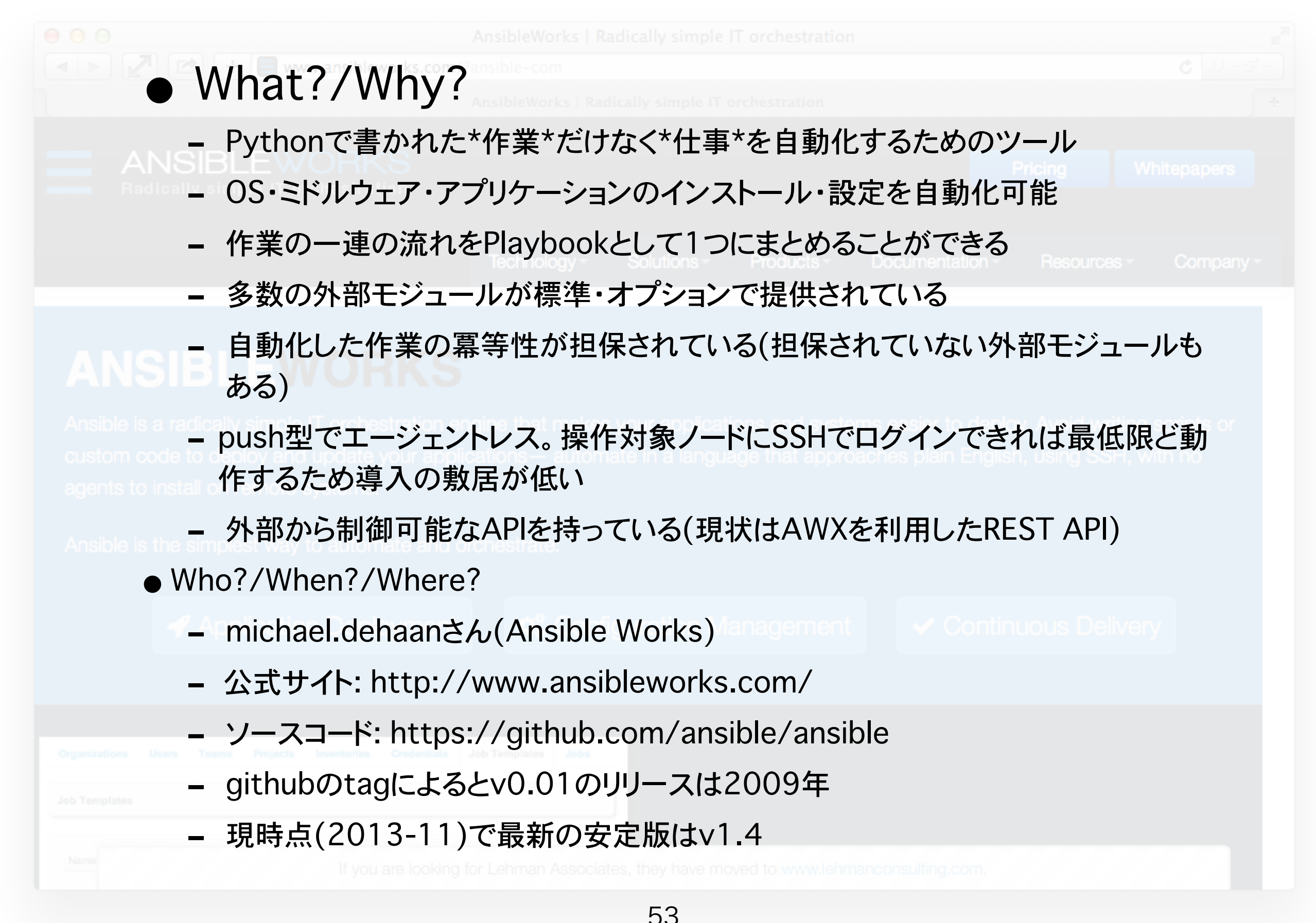

#### Ansibleの構成要素

#### • module

サービスの起動停止などansibleに行わせḂ作業を外部モジュールとして管理 する

## • playbook

作業(module)の一連の流れをまとめたもの

• plugin

moduleの実行失敗時のcallbackなどansibleそのものの機能を提供する

• inventory 操作対象ノードに関する 情報が記録されている

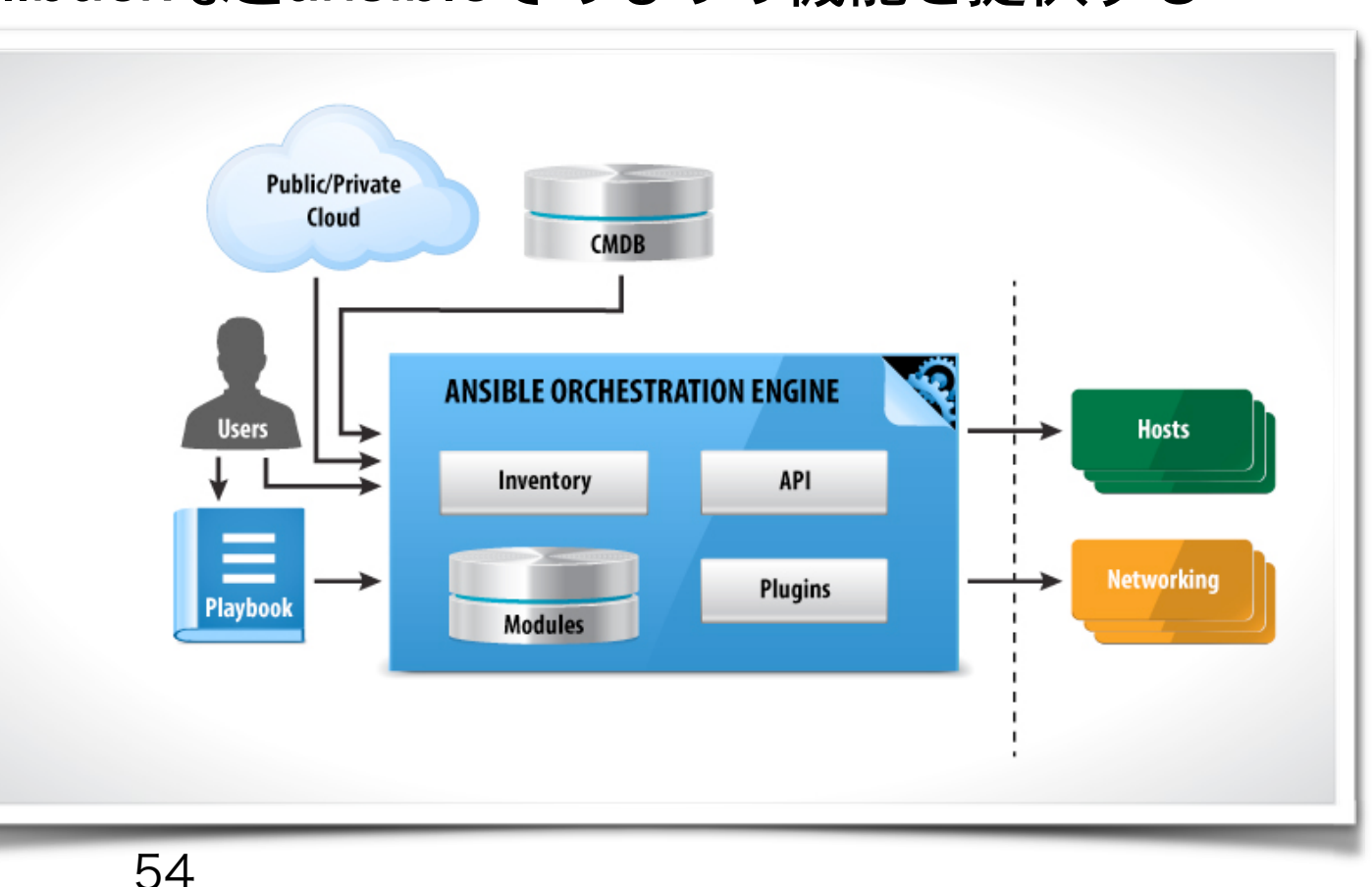

#### Ansibleの導入から稼働まで(ubuntu12.04lts編 [1])

1.必要となるパッケージ群をダウンロード

12.04のパッケージ版はv1.1と古く、OpenStack用のモジュールが提供され ていないためgithubからソースコード(v1.3.4)を取得してインストールする

\$ sudo apt-get install -y git python-pip python-virtualenv

- 2. virtualenv環境構築してAnsibleをインストール
	- 1. virtualenv環境構築

ansibleをOS標準とは別のモジュールパスにインストールすḂ

\$ virtualenv app New python executable in ansible/bin/python Installing distribute....done. Installing pip...done. \$ source app/bin/activate (app) \$

2. ansibleが依存すḂモジュール群をインストール

(app) \$ pip install PyYAML jinja2

#### Ansibleの導入から稼働まで(ubuntu12.04lts編 [2])

- 3. githubからansibleを取得してインストール
	- v1.3.4をcheckoutすḂ
	- この例ではモジュールはapp/share/ansible/にインストールされる

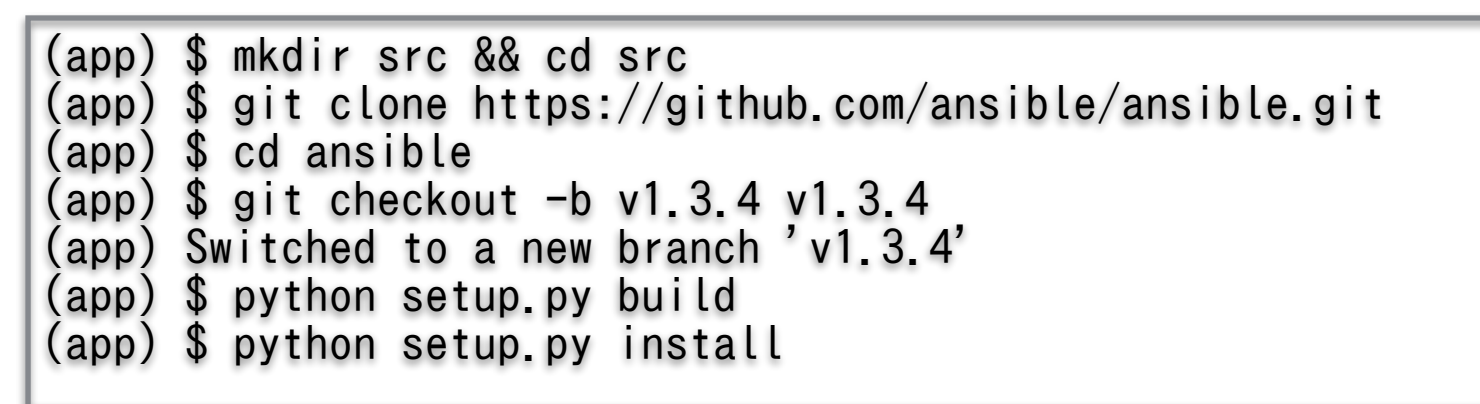

#### <pythonのvirtualenv環境>

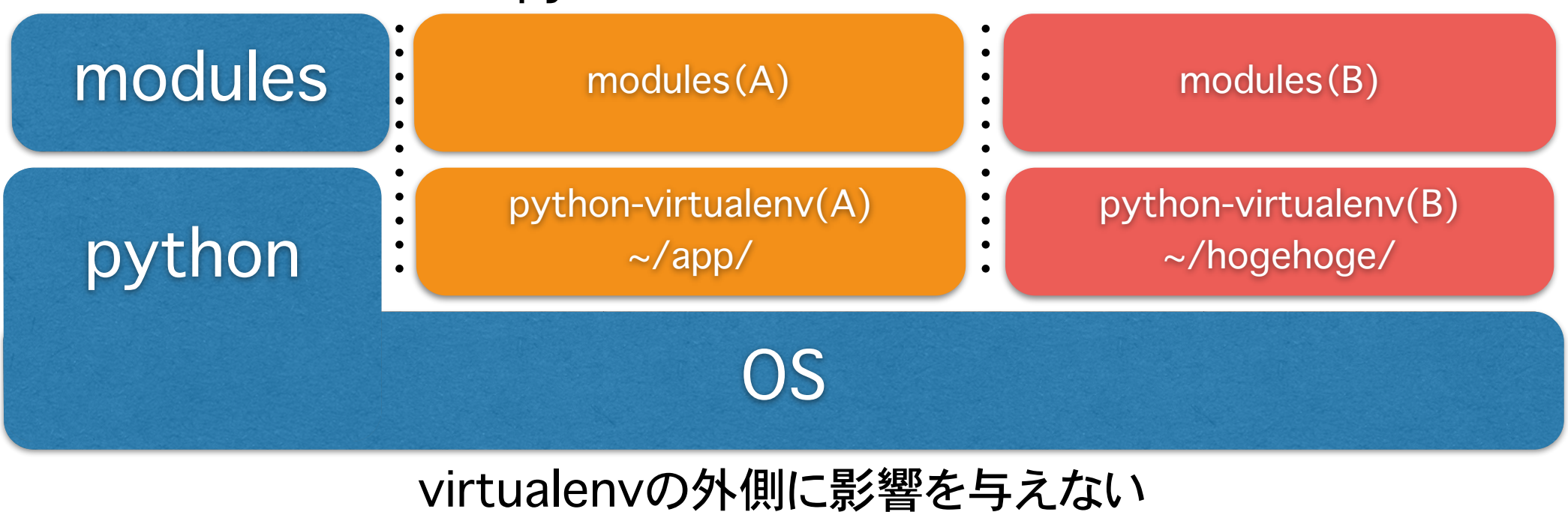

#### Ansibleの導入から稼働まで(ubuntu12.04lts編 [3])

#### 3. 動作確認

1. インベントリファイルを作成

インベントリには操作対象となḂホストのIPアドレスを記載すḂ

※他にも様々な記載方法が可能

(app) \$ echo "192.168.100.110" > hosts

2. pingモジュールで動作確認(successとなることを確認する)

```
(app) $ ansible -i hosts all -u foo -k -m ping
SSH password: ********
192.168.100.110 | success >> {
    "changed": false,
    "ping": "pong"
}
-i: インベントリファイル名
-u: 対象ノードにsshログインするユーザ名
-k: 実行時にsshログインパスワードを入力するインタラクションを発生させる
-m <モジュール名>
```
#### Ansibleの導入から稼働まで(ubuntu12.04lts編 [4])

3. setupモジュールで操作対象サーバの情報を取得してみる

取得した情報は環境変数としてPlaybook内で利用可能

```
(app) $ ansible -i hosts all -u foo -k -m setup
SSH password: ********
172.16.8.130 | success >> {
     "ansible_facts": {
         "ansible_all_ipv4_addresses": [
             "192.168.122.1",
             "172.16.8.130",
             "169.254.169.254"
         ],
         "ansible_all_ipv6_addresses": [
             "fe80::20c:29ff:fe8e:2665",
             "fe80::883d:a8ff:fead:cfaf"
         ],
         "ansible_architecture": "x86_64",
         "ansible_bios_date": "07/31/2013",
         "ansible_bios_version": "6.00",
         "ansible_br_ex": {
             "active": true,
[省略]
```
#### AnsibleのPlaybookで仕事をさせてみる(1)

apacheやmysqlのインストールを行い、適切に設定してサービスを起動する。など1 つ1つの「作業」をまとめて、「ブログサーバを構築して利用者に提供する」といったよ うに抽象化したものを、ここでは「仕事」と呼ぶことにすると…

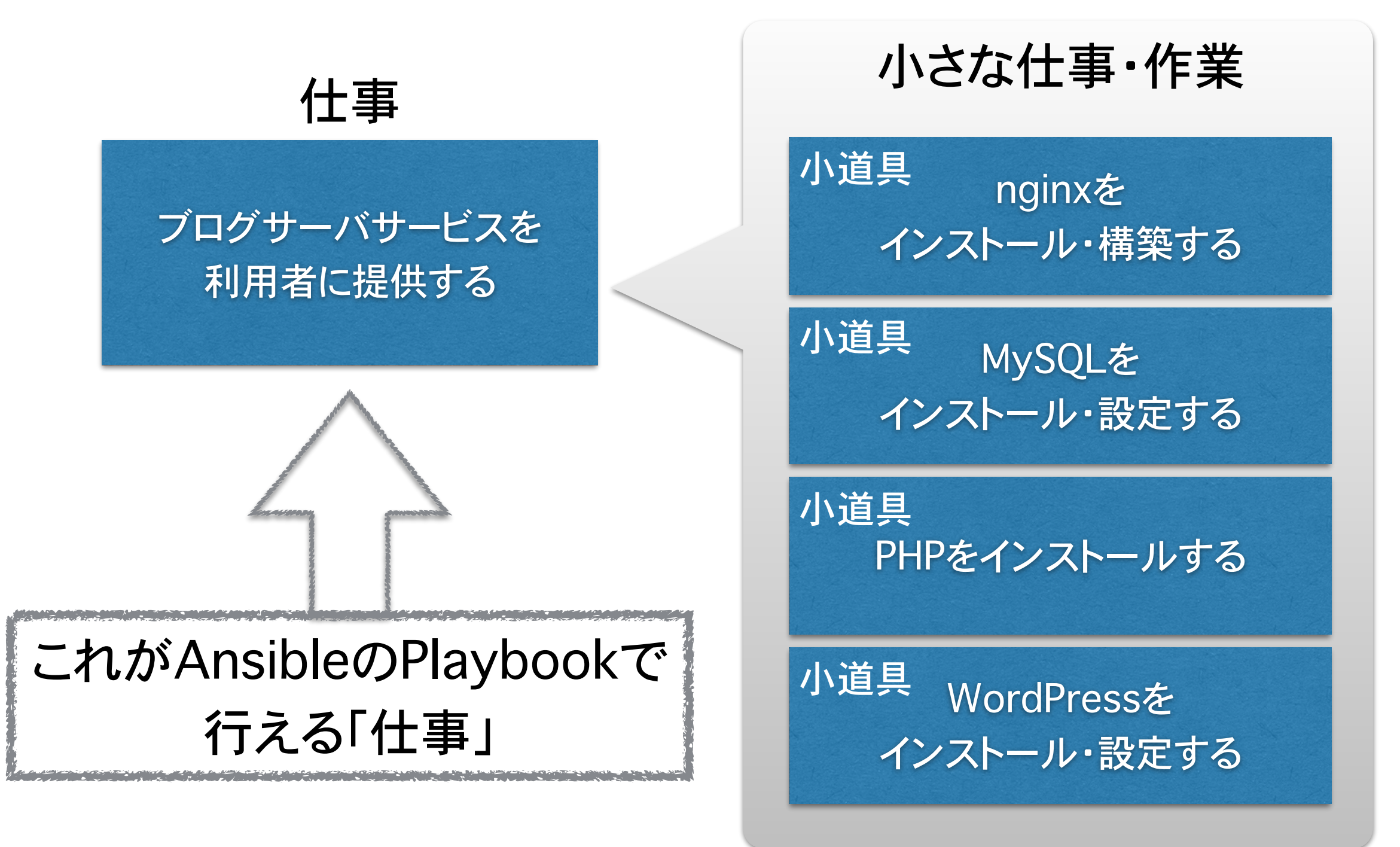

### AnsibleのPlaybookで仕事をさせてみる(2)

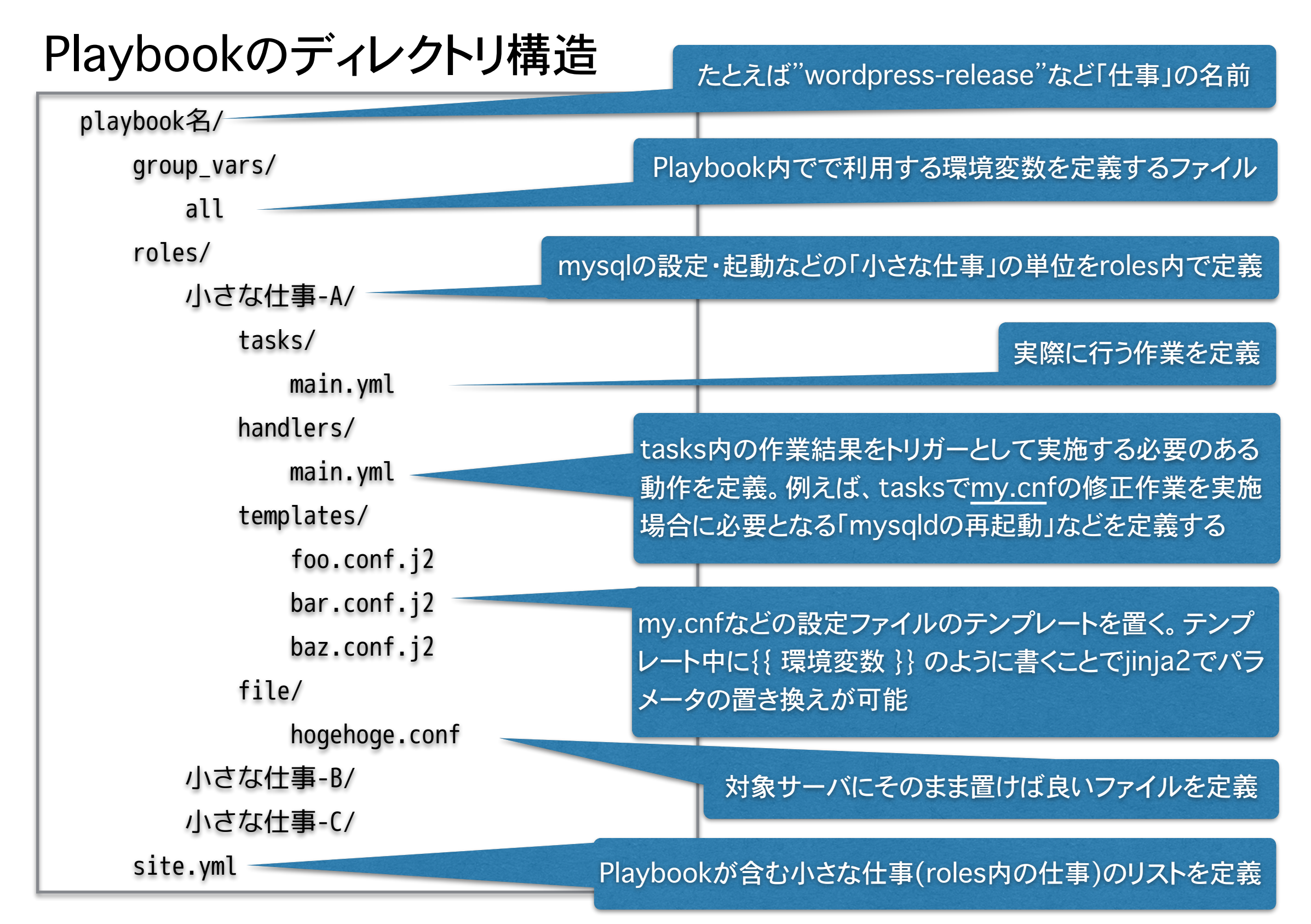

#### AnsibleのPlaybookで仕事をさせてみる(3)

#### ブログサーバを構築して提供するPlaybookを実行してみる

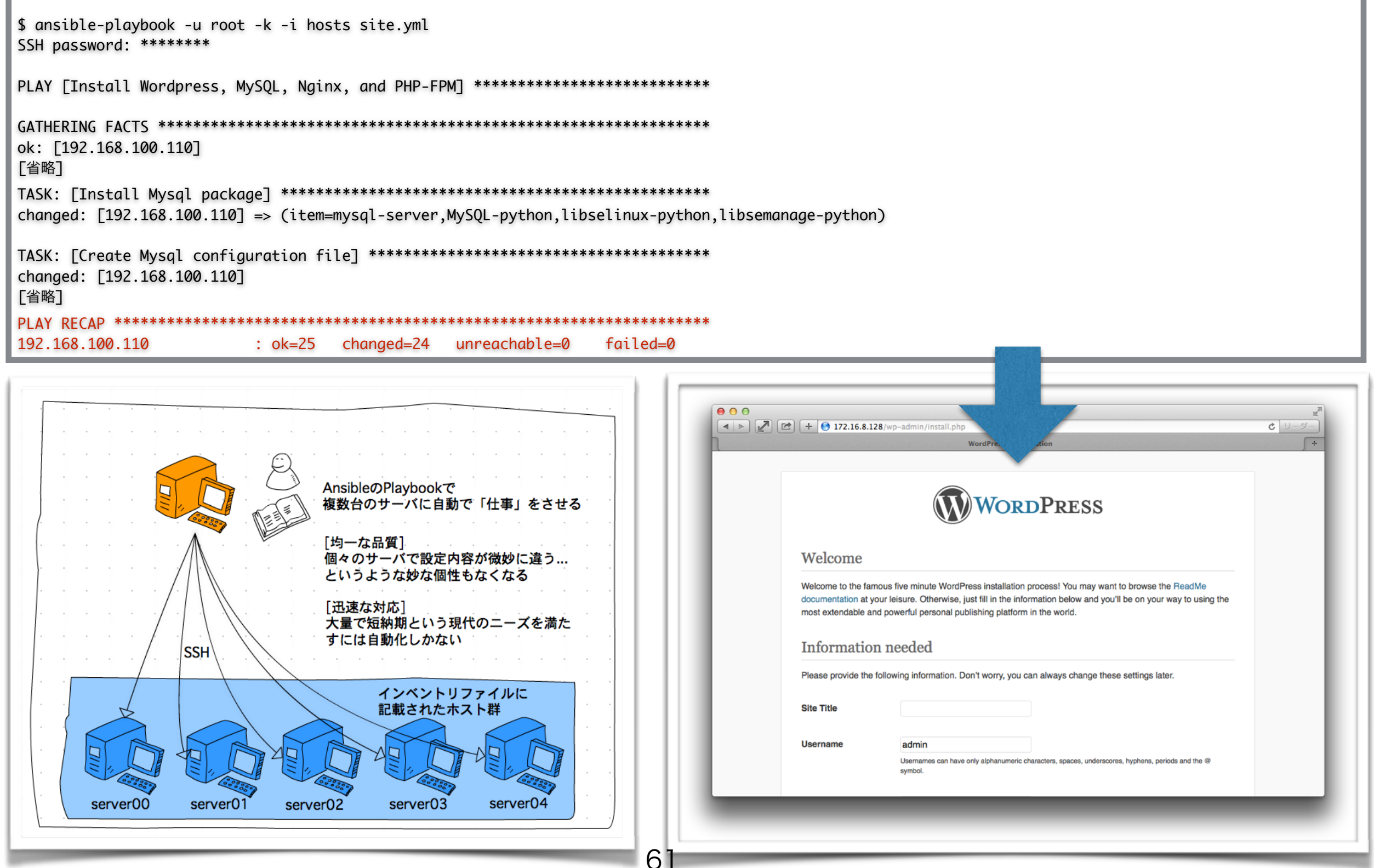

#### Ansibleで「すぐにできḂこと」・「工夫しないとできない」こと

Step-2の構築・管理の自動化を行う「仕組み」に対してAnsibleができる こと、工夫しないとできないことは以下の通り

- **すぐにできること(OpenStackを操作する)** 
	- •Nova (仮想マシンの作成・削除)
	- Glance (OSイメージ登録・削除)
	- •Neutron (仮想ネットワーク/ルータの作成・削除・IPアドレス管理)
	- •Keystone (ユーザ・テナント・ロールの作成・削除)
	- •Ansible標準の外部モジュール群:

<http://www.ansibleworks.com/docs/modules.html>

#### ● 工夫しないとできないこと(外部モジュールを開発する)

Cobbler/JUNOSの設定など標準で提供されない仕組みは外部モジュールを自前で用意 することになる

- 1)モジュール呼び出しの引数はテキストファイルで渡されるため、これを読み込む手段が あること
- 2)実行結果はJSON形式で標準出力する必要があるためJSONを扱えること
- 開発言語は以上の2つの条件を満たしていればOK

#### Step-3 まとめ(協調動作)

- Step-1で行った個々の作業の自動化、Step-2で行った インフラ構築とクラウド基盤管理の自動化をベースに「仕 事」をコード化する
- 個々の仕組みを協調して動作させることで、「人」が行う 単純作業を劇的に減らせる
- オートスケールのようなモダンな機能を実現するための 土台ができる
- Step-3がある程度確立できれば、システムとしての素 性も良くなり、この先に待ち受けている継続的デリバリや 自律化のような、システムの高度な利用方法に対応す る準備ができる

Internet Week 2013

# Infrastructure as Code Step 4 〜未来に向けて〜

#### 最近はこんなことやってます

#### •ソフトウェア制御可能なデータセンターの研究開発

URL: <http://www.iij.ad.jp/news/pressrelease/2013/1010.html>

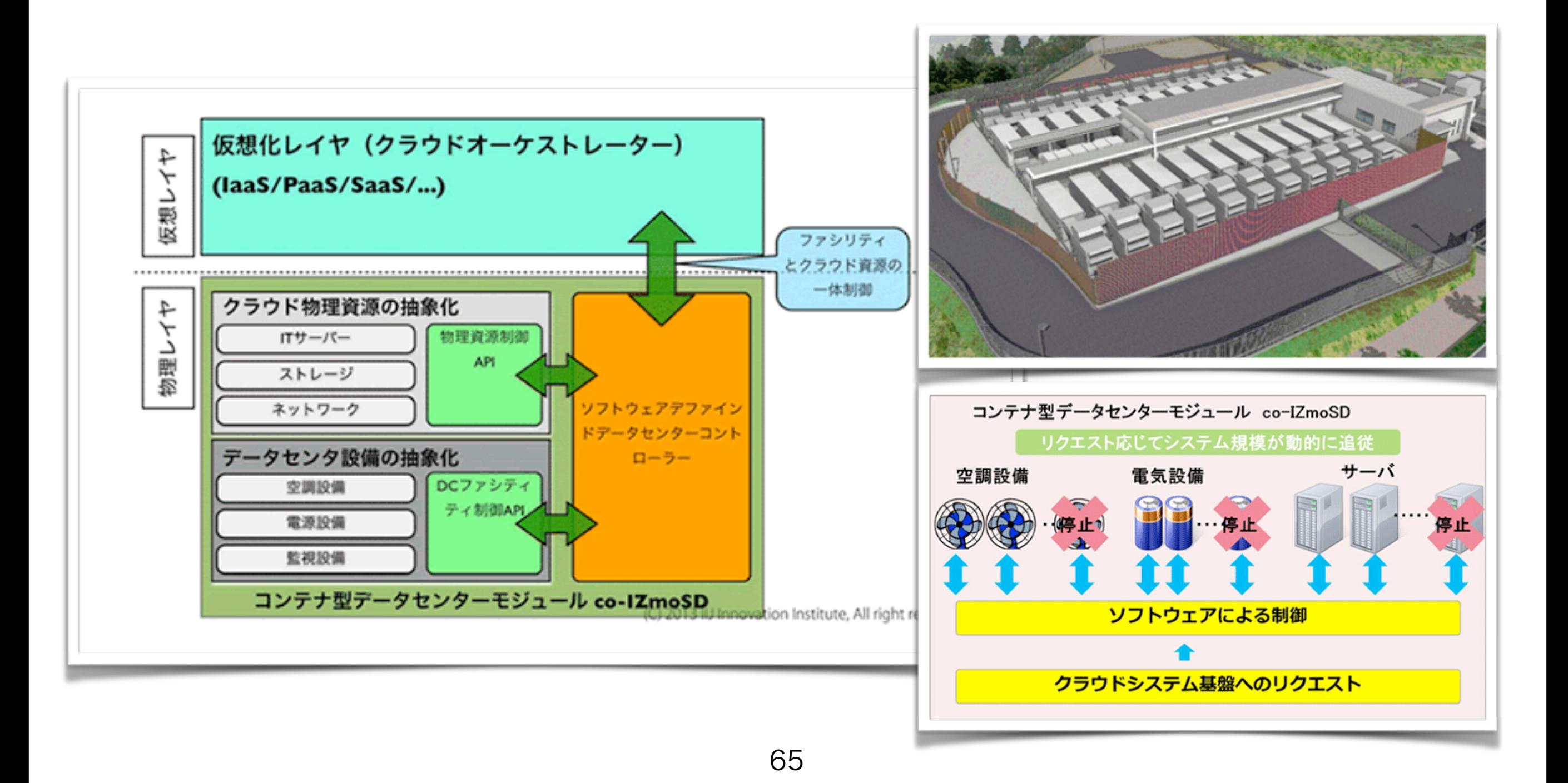

### 今回ご紹介したStep1-2-3で利用したツール類

• Step-1-2-3で利用したツール類

#### - cobbler

<http://www.cobblerd.org/>

#### - NETCONF and junos

 <http://goo.gl/qCTVgw> <https://github.com/Juniper/net-netconf> <http://ncclient.grnet.gr/>

- OpenStack

<http://openstack.org/>

- devstack <http://devstack.org/>
- RDO

<http://jp-redhat.com/openstack/rdo/>

- Ansible

<http://www.ansibleworks.com/>

#### 今回ご紹介したStep1-2-3で利用したツール類

- **Step-1 2 -3 で紹介したツール類** 
	- cobbler
		- <http://www.cobblerd.org/>
	- NETCONF & junos
		- <https://github.com/Juniper/net-netconf> http://ncclient.grnet.gr/
	- OpenStack
		- <http://openstack.org/>
		- devstack
			- http://devstack.org/
		- RDO
			- <http://jp-redhat.com/openstack/rdo/>
	- Ansible

<http://www.ansibleworks.com>

#### 本セッション全体のまとめ

- Infrastructure as Codeの一例を世代を追って紹介しました
- まずは小さなことから始めて徐々に自動化をしていく
- 小さな作業をまとめて仕事として抽象化する
- これまでバラバラに作ってきた仕組みをソフトウェア(人ではない)で協 調動作させる
- 仕事の抽象化とシステムを構成管理するための道具は近年急速に充 実してきている。自分たちの仕事にあった道具を選ぼう(Puppet/ Chef/Ansible…)
- 常に「もうひと工夫」を意識する
- くどいようだが「人」に頼らない仕組みを作る
	- システムの素性も大切。最初から人間がオペレーションすることを 前提としない設計
	- パーツとして使うツール類は外部プログラム(構成管理システムな ど)からコントロール可能なAPIを持っていることが重要

Internet Week 2013

## ご清聴ありがとうございました